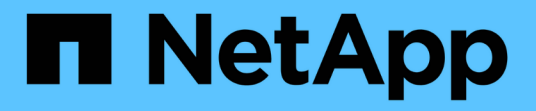

# **Configurare** ONTAP 9

NetApp April 29, 2024

This PDF was generated from https://docs.netapp.com/it-it/ontap/s3-config/workflow-concept.html on April 29, 2024. Always check docs.netapp.com for the latest.

# **Sommario**

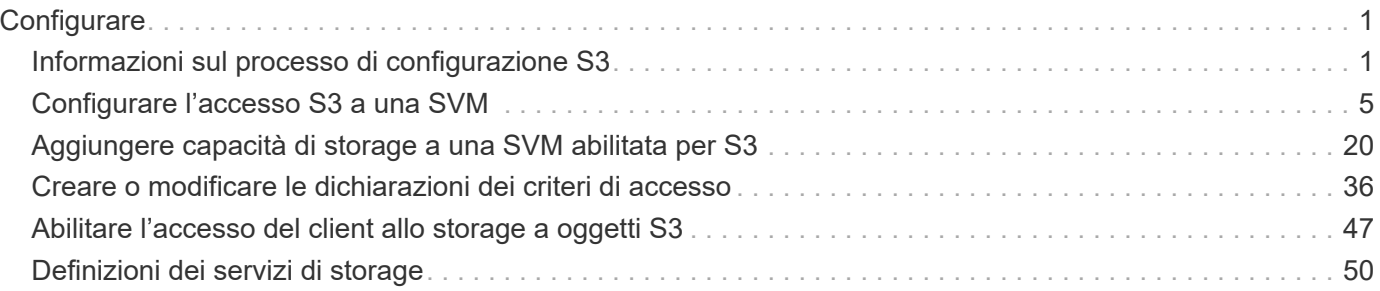

# <span id="page-2-0"></span>**Configurare**

# <span id="page-2-1"></span>**Informazioni sul processo di configurazione S3**

### **Workflow di configurazione S3**

La configurazione di S3 implica la valutazione dei requisiti di storage fisico e di rete, quindi la scelta di un workflow specifico per il tuo obiettivo: Configurare l'accesso S3 a una SVM nuova o esistente oppure aggiungere un bucket e utenti a una SVM esistente già completamente configurata per l'accesso S3.

Quando si configura l'accesso S3 a una nuova macchina virtuale di storage utilizzando System Manager, viene richiesto di inserire le informazioni relative a certificato e rete e di creare la macchina virtuale di storage e il server di storage a oggetti S3 in una singola operazione.

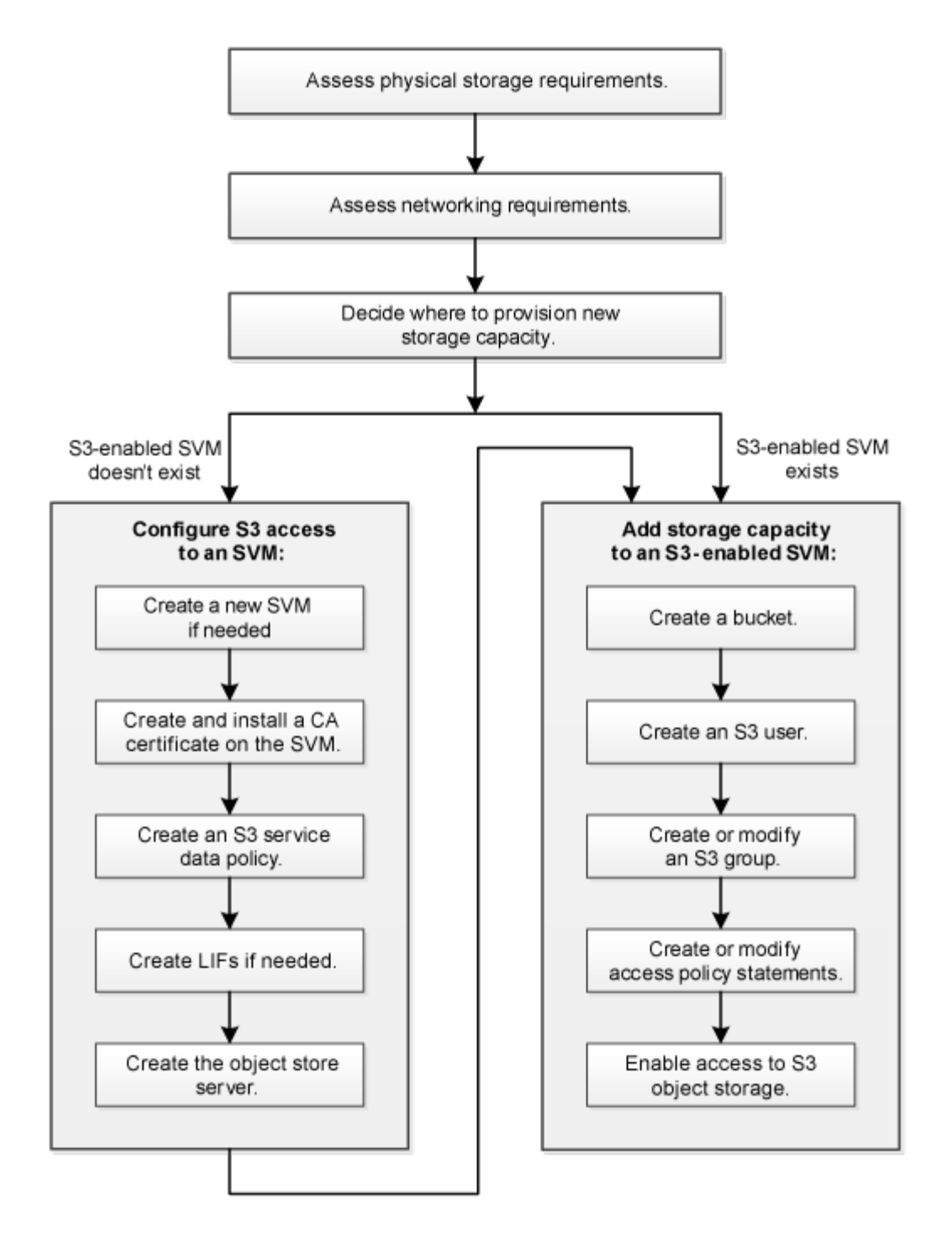

### **Valutare i requisiti di storage fisico**

Prima di eseguire il provisioning dello storage S3 per i client, è necessario assicurarsi che vi sia spazio sufficiente negli aggregati esistenti per il nuovo archivio di oggetti. In caso contrario, è possibile aggiungere dischi agli aggregati esistenti o creare nuovi aggregati del tipo e della posizione desiderati.

#### **A proposito di questa attività**

Quando si crea un bucket S3 in una SVM abilitata per S3, viene creato automaticamente un volume FlexGroup per supportare il bucket. È possibile lasciare che ONTAP Select gli aggregati sottostanti e i componenti FlexGroup automaticamente (impostazione predefinita) oppure selezionare gli aggregati sottostanti e i

componenti FlexGroup autonomamente.

Se si decide di specificare gli aggregati e i componenti FlexGroup, ad esempio se si dispone di requisiti di performance specifici per i dischi sottostanti, è necessario assicurarsi che la configurazione dell'aggregato sia conforme alle linee guida delle Best practice per il provisioning di un volume FlexGroup. Scopri di più:

- ["Gestione dei volumi FlexGroup"](https://docs.netapp.com/it-it/ontap/flexgroup/index.html)
- ["Report tecnico NetApp 4571-a: Best practice per il volume NetApp ONTAP FlexGroup"](https://www.netapp.com/pdf.html?item=/media/17251-tr4571apdf.pdf)

Se si utilizzano bucket di Cloud Volumes ONTAP, si consiglia di selezionare manualmente gli aggregati sottostanti per assicurarsi che utilizzino un solo nodo. L'utilizzo di aggregati di entrambi i nodi può influire sulle performance, poiché i nodi si trovano in zone di disponibilità separate geograficamente e quindi suscettibili a problemi di latenza. Scopri di più ["Creazione di bucket per Cloud Volumes ONTAP".](#page-21-1)

È possibile utilizzare il server ONTAP S3 per creare un Tier di capacità FabricPool locale, ovvero nello stesso cluster del Tier di performance. Questo può essere utile, ad esempio, se si dispone di dischi SSD collegati a una coppia ha e si desidera eseguire il tiering dei dati *cold* su dischi HDD in un'altra coppia ha. In questo caso di utilizzo, il server S3 e il bucket contenente il Tier di capacità locale devono pertanto trovarsi in una coppia ha diversa dal Tier di performance. Il tiering locale non è supportato nei cluster a un nodo e a due nodi.

#### **Fasi**

1. Visualizzare lo spazio disponibile negli aggregati esistenti:

storage aggregate show

Se esiste un aggregato con spazio sufficiente o una posizione del nodo richiesta, registrare il nome della configurazione S3.

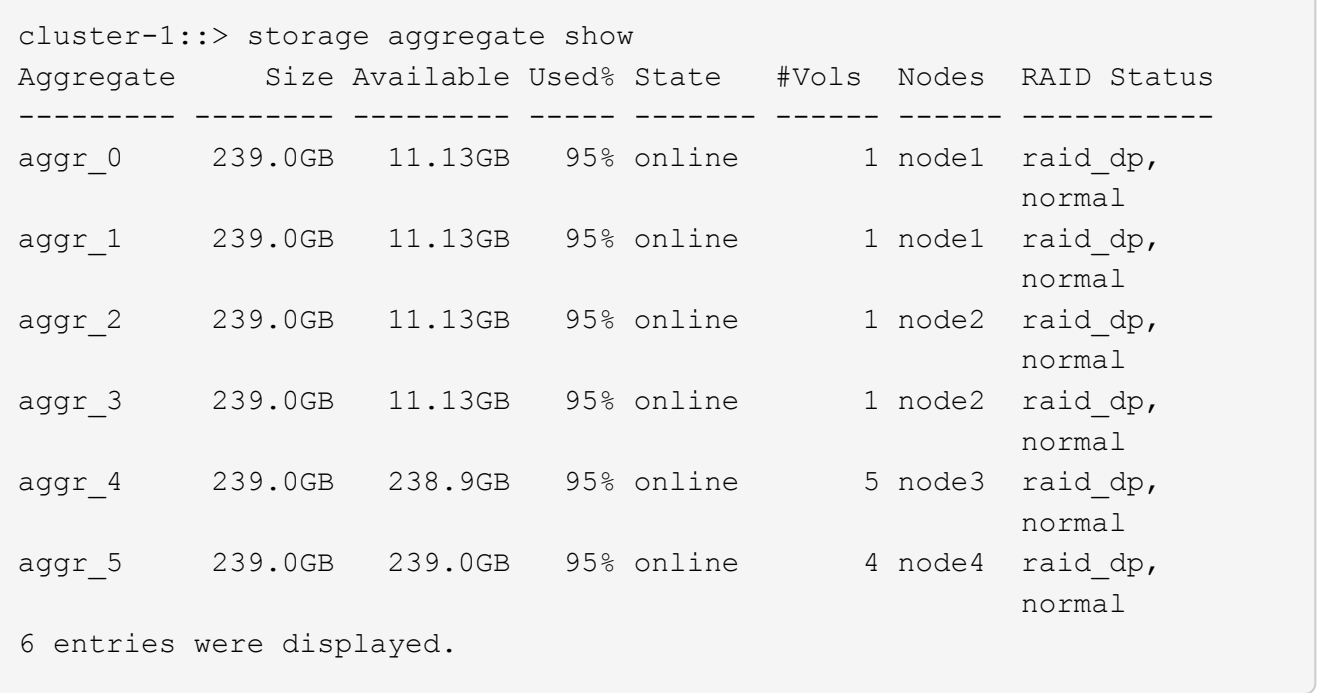

2. Se non sono presenti aggregati con spazio sufficiente o posizione del nodo richiesta, aggiungere i dischi a un aggregato esistente utilizzando storage aggregate add-disks oppure creare un nuovo aggregato utilizzando il comando storage aggregate create comando.

### **Valutare i requisiti di rete**

Prima di fornire storage S3 ai client, è necessario verificare che la rete sia configurata correttamente per soddisfare i requisiti di provisioning S3.

#### **Prima di iniziare**

È necessario configurare i seguenti oggetti di rete del cluster:

- Porte fisiche e logiche
- Domini di broadcast
- Subnet (se richieste)
- IPspaces (come richiesto, oltre all'IPSpace predefinito)
- Gruppi di failover (secondo necessità, oltre al gruppo di failover predefinito per ciascun dominio di broadcast)
- Firewall esterni

#### **A proposito di questa attività**

Per i Tier di capacità FabricPool (cloud) remoti e i client S3 remoti, è necessario utilizzare una SVM di dati e configurare le LIF di dati. Per i livelli cloud FabricPool, è necessario configurare anche le LIF tra cluster; il peering dei cluster non è richiesto.

Per i Tier di capacità FabricPool locali, è necessario utilizzare la SVM di sistema (chiamata "Cluster"), ma sono disponibili due opzioni per la configurazione LIF:

• È possibile utilizzare le LIF del cluster.

In questa opzione, non è richiesta alcuna ulteriore configurazione LIF, ma il traffico sulle LIF del cluster aumenterà. Inoltre, il Tier locale non sarà accessibile ad altri cluster.

• È possibile utilizzare le LIF di dati e intercluster.

Questa opzione richiede un'ulteriore configurazione, inclusa l'abilitazione delle LIF per il protocollo S3, ma il Tier locale sarà accessibile anche come Tier cloud FabricPool remoto ad altri cluster.

#### **Fasi**

1. Visualizzare le porte fisiche e virtuali disponibili:

network port show

- Quando possibile, utilizzare la porta con la velocità massima per la rete dati.
- Per ottenere le migliori prestazioni, tutti i componenti della rete dati devono avere la stessa impostazione MTU.
- 2. Se si intende utilizzare un nome di sottorete per assegnare l'indirizzo IP e il valore della maschera di rete per una LIF, verificare che la subnet esista e che gli indirizzi disponibili siano sufficienti:

network subnet show

Le subnet contengono un pool di indirizzi IP appartenenti alla stessa subnet Layer 3. Le subnet vengono create utilizzando network subnet create comando.

3. Visualizzare gli spazi IP disponibili:

network ipspace show

È possibile utilizzare l'IPSpace predefinito o un IPSpace personalizzato.

4. Se si desidera utilizzare gli indirizzi IPv6, verificare che IPv6 sia attivato sul cluster:

network options ipv6 show

Se necessario, è possibile attivare IPv6 utilizzando network options ipv6 modify comando.

### **Decidere dove eseguire il provisioning della nuova capacità di storage S3**

Prima di creare un nuovo bucket S3, è necessario decidere se posizionarlo in una SVM nuova o esistente. Questa decisione determina il tuo flusso di lavoro.

#### **Scelte**

• Se si desidera eseguire il provisioning di un bucket in un nuovo SVM o SVM non abilitato per S3, completare la procedura descritta nei seguenti argomenti.

#### ["Creare una SVM per S3"](#page-6-1)

#### ["Creare un bucket per S3"](#page-21-1)

Sebbene S3 possa coesistere in una SVM con NFS e SMB, è possibile scegliere di creare una nuova SVM se si verifica una delle seguenti condizioni:

- Si sta abilitando S3 su un cluster per la prima volta.
- Esistono SVM in un cluster in cui non si desidera attivare il supporto S3.
- Si dispone di una o più SVM abilitate per S3 in un cluster e si desidera un altro server S3 con caratteristiche di performance diverse. Dopo aver attivato S3 sulla SVM, procedere con il provisioning di un bucket.
- Se si desidera eseguire il provisioning del bucket iniziale o di un bucket aggiuntivo su una SVM abilitata S3 esistente, completare la procedura descritta nel seguente argomento.

["Creare un bucket per S3"](#page-21-1)

## <span id="page-6-0"></span>**Configurare l'accesso S3 a una SVM**

### <span id="page-6-1"></span>**Creare una SVM per S3**

Sebbene S3 possa coesistere con altri protocolli in una SVM, potrebbe essere necessario creare una nuova SVM per isolare lo spazio dei nomi e il carico di lavoro.

#### **A proposito di questa attività**

Se si fornisce solo lo storage a oggetti S3 da una SVM, il server S3 non richiede alcuna configurazione DNS. Tuttavia, se si utilizzano altri protocolli, è possibile configurare il DNS sulla SVM.

Quando si configura l'accesso S3 a una nuova macchina virtuale di storage utilizzando System Manager, viene

richiesto di inserire le informazioni relative a certificato e rete e di creare la macchina virtuale di storage e il server di storage a oggetti S3 in una singola operazione.

#### **System Manager**

Si consiglia di immettere il nome del server S3 come FQDN (Fully Qualified Domain Name), utilizzato dai client per l'accesso S3. L'FQDN del server S3 non deve iniziare con un nome bucket.

Si consiglia di inserire gli indirizzi IP per i dati del ruolo dell'interfaccia.

Se si utilizza un certificato firmato da una CA esterna, viene richiesto di inserirlo durante questa procedura; è inoltre possibile utilizzare un certificato generato dal sistema.

- 1. Abilitare S3 su una VM di storage.
	- a. Aggiungere una nuova VM di storage: Fare clic su **Storage > Storage VMS**, quindi fare clic su **Add** (Aggiungi).

Se si tratta di un nuovo sistema senza macchine virtuali di storage esistenti, fare clic su **Dashboard > Configure Protocols** (Configura protocolli).

Se si aggiunge un server S3 a una VM di storage esistente: Fare clic su **Storage > Storage VM**, selezionare una VM di storage, fare clic su **Settings** (Impostazioni), quindi fare clic su **Sotto S3.** 

- a. Fare clic su **Enable S3** (attiva S3), quindi immettere il nome del server S3.
- b. Selezionare il tipo di certificato.

Se si seleziona un certificato generato dal sistema o uno dei propri, questo sarà necessario per l'accesso del client.

- c. Inserire le interfacce di rete.
- 2. Se è stato selezionato il certificato generato dal sistema, le informazioni del certificato vengono visualizzate quando viene confermata la creazione della nuova VM di storage. Fare clic su **Download** e salvarlo per accedere al client.
	- La chiave segreta non viene visualizzata di nuovo.
	- Se sono necessarie nuovamente le informazioni del certificato: Fare clic su **Storage > Storage VMS**, selezionare la VM di storage e fare clic su **Settings** (Impostazioni).

#### **CLI**

1. Verificare che S3 sia concesso in licenza sul cluster:

system license show -package s3

In caso contrario, contattare il rappresentante commerciale.

2. Creare una SVM:

```
vserver create -vserver <svm name> -subtype default -rootvolume
<root volume name> -aggregate <aggregate name> -rootvolume-security
-style unix -language C.UTF-8 -data-services <data-s3-server>
-ipspace <ipspace name>
```
- Utilizzare l'impostazione UNIX per -rootvolume-security-style opzione.
- Utilizzare il C.UTF-8 predefinito -language opzione.
- Il ipspace l'impostazione è facoltativa.
- 3. Verificare la configurazione e lo stato della SVM appena creata:

vserver show -vserver <svm\_name>

Il Vserver Operational State il campo deve visualizzare running stato. Se viene visualizzato il initializing indica che alcune operazioni intermedie, ad esempio la creazione del volume root, non sono riuscite ed è necessario eliminare la SVM e ricrearla.

#### **Esempi**

Il seguente comando crea una SVM per l'accesso ai dati in IPSpace ipspaceA:

```
cluster-1::> vserver create -vserver svm1.example.com -rootvolume
root_svm1 -aggregate aggr1 -rootvolume-security-style unix -language
C.UTF-8 -data-services data-s3-server -ipspace ipspaceA
```
[Job 2059] Job succeeded: Vserver creation completed

Il seguente comando indica che è stata creata una SVM con un volume root di 1 GB, che è stata avviata automaticamente e si trova in running stato. Il volume root dispone di un criterio di esportazione predefinito che non include alcuna regola, pertanto il volume root non viene esportato al momento della creazione. Per impostazione predefinita, l'account utente vsadmin viene creato e si trova in locked stato. Il ruolo vsadmin viene assegnato all'account utente vsadmin predefinito.

cluster-1::> vserver show -vserver svm1.example.com Vserver: svm1.example.com Vserver Type: data Vserver Subtype: default Vserver UUID: b8375669-19b0-11e5-b9d1- 00a0983d9736 Root Volume: root\_svm1 Aggregate: aggr1 NIS Domain: - Root Volume Security Style: unix LDAP Client: - Default Volume Language Code: C.UTF-8 Snapshot Policy: default Comment: Quota Policy: default List of Aggregates Assigned: - Limit on Maximum Number of Volumes allowed: unlimited Vserver Admin State: running Vserver Operational State: running Vserver Operational State Stopped Reason: - Allowed Protocols: nfs, cifs Disallowed Protocols: - QoS Policy Group: - Config Lock: false IPspace Name: ipspaceA

### **Creare e installare un certificato CA sulla SVM**

Per abilitare il traffico HTTPS dai client S3 alla SVM abilitata per S3, è necessario un certificato CA (Certificate Authority).

### **A proposito di questa attività**

Sebbene sia possibile configurare un server S3 in modo che utilizzi solo HTTP e sebbene sia possibile configurare i client senza un requisito di certificato CA, è consigliabile proteggere il traffico HTTPS ai server ONTAP S3 con un certificato CA.

Un certificato CA non è necessario per un caso di utilizzo del tiering locale, in cui il traffico IP passa solo attraverso le LIF del cluster.

Le istruzioni di questa procedura consentono di creare e installare un certificato autofirmato ONTAP. Sono supportati anche i certificati CA di fornitori terzi; per ulteriori informazioni, consultare la documentazione di autenticazione dell'amministratore.

#### ["Autenticazione amministratore e RBAC"](https://docs.netapp.com/it-it/ontap/authentication/index.html)

Vedere security certificate pagine man per ulteriori opzioni di configurazione.

#### **Fasi**

1. Creare un certificato digitale autofirmato:

```
security certificate create -vserver svm_name -type root-ca -common-name
ca_cert_name
```
Il -type root-ca L'opzione crea e installa un certificato digitale autofirmato per firmare altri certificati agendo come autorità di certificazione (CA).

Il -common-name L'opzione crea il nome dell'autorità di certificazione (CA) di SVM e verrà utilizzata per generare il nome completo del certificato.

La dimensione predefinita del certificato è 2048 bit.

Esempio

```
cluster-1::> security certificate create -vserver svm1.example.com -type
root-ca -common-name svm1_ca
The certificate's generated name for reference:
svm1_ca_159D1587CE21E9D4_svm1_ca
```
Quando viene visualizzato il nome generato del certificato, assicurarsi di salvarlo per i passaggi successivi di questa procedura.

2. Generare una richiesta di firma del certificato:

```
security certificate generate-csr -common-name s3 server name
[additional options]
```
Il -common-name Il parametro per la richiesta di firma deve essere il nome del server S3 (FQDN).

Se lo si desidera, è possibile fornire la posizione e altre informazioni dettagliate sulla SVM.

Viene richiesto di conservare una copia della richiesta di certificato e della chiave privata per riferimenti futuri.

3. Firmare la CSR utilizzando SVM\_CA per generare il certificato del server S3:

```
security certificate sign -vserver svm_name -ca ca_cert_name -ca-serial
ca_cert_serial_number [additional_options]
```
Immettere le opzioni di comando utilizzate nei passaggi precedenti:

- -ca il nome comune della CA immesso nel passaggio 1.
- -ca-serial il numero di serie della CA dal punto 1. Ad esempio, se il nome del certificato CA è svm1\_ca\_159D1587CE21E9D4\_svm1\_ca, il numero di serie è 159D1587CE21E9D4.

Per impostazione predefinita, il certificato firmato scadrà tra 365 giorni. È possibile selezionare un altro valore e specificare altri dettagli della firma.

Quando richiesto, copiare e inserire la stringa di richiesta del certificato salvata nel passaggio 2.

Viene visualizzato un certificato firmato; salvarlo per un utilizzo successivo.

4. Installare il certificato firmato sulla SVM abilitata per S3:

security certificate install -type server -vserver *svm\_name*

Quando richiesto, inserire il certificato e la chiave privata.

Se si desidera inserire una catena di certificati, è possibile immettere i certificati intermedi.

Quando vengono visualizzate la chiave privata e il certificato digitale firmato dalla CA, salvarle per riferimenti futuri.

5. Ottenere il certificato della chiave pubblica:

```
security certificate show -vserver svm_name -common-name ca_cert_name -type
root-ca -instance
```
Salvare il certificato della chiave pubblica per una configurazione successiva lato client.

Esempio

```
cluster-1::> security certificate show -vserver svm1.example.com -common
-name svm1 ca -type root-ca -instance
                         Name of Vserver: svm1.example.com
             FQDN or Custom Common Name: svm1_ca
           Serial Number of Certificate: 159D1587CE21E9D4
                   Certificate Authority: svm1_ca
                     Type of Certificate: root-ca
       (DEPRECATED)-Certificate Subtype: -
                 Unique Certificate Name: svm1_ca_159D1587CE21E9D4_svm1_ca
Size of Requested Certificate in Bits: 2048
                  Certificate Start Date: Thu May 09 10:58:39 2020
            Certificate Expiration Date: Fri May 08 10:58:39 2021
                  Public Key Certificate: -----BEGIN CERTIFICATE-----
MIIDZ ...==
-----END CERTIFICATE-----
                            Country Name: US
                  State or Province Name:
                           Locality Name:
                       Organization Name:
                       Organization Unit:
Contact Administrator's Email Address:
                                 Protocol: SSL
                        Hashing Function: SHA256
                 Self-Signed Certificate: true
         Is System Internal Certificate: false
```
### **Creare una policy sui dati del servizio S3**

È possibile creare policy di servizio per i dati S3 e i servizi di gestione. Per abilitare il traffico dati S3 su LIF, è necessaria una policy dei dati del servizio S3.

#### **A proposito di questa attività**

Se si utilizzano LIF di dati e LIF di intercluster, è necessaria una policy sui dati di servizio S3. Non è necessario se si utilizzano le LIF del cluster per il caso di utilizzo del tiering locale.

Quando viene specificata una policy di servizio per una LIF, questa viene utilizzata per creare un ruolo predefinito, una policy di failover e un elenco di protocolli dati per la LIF.

Sebbene sia possibile configurare più protocolli per SVM e LIFF, è consigliabile che S3 sia l'unico protocollo per la fornitura di dati a oggetti.

#### **Fasi**

```
1. Impostare i privilegi su Advanced (avanzato):
```

```
set -privilege advanced
```
2. Creare una policy sui dati del servizio:

```
network interface service-policy create -vserver svm_name -policy policy_name
-services data-core,data-s3-server
```
Il data-core e. data-s3-server I servizi sono gli unici necessari per abilitare ONTAP S3, anche se è possibile includere altri servizi in base alle esigenze.

### **Creazione di LIF di dati**

Se hai creato una nuova SVM, le LIF dedicate create per l'accesso S3 dovrebbero essere le LIF dei dati.

#### **Prima di iniziare**

- La porta di rete fisica o logica sottostante deve essere stata configurata per l'amministratore up stato.
- Se si intende utilizzare un nome di subnet per assegnare l'indirizzo IP e il valore della maschera di rete per un LIF, la subnet deve già esistere.

Le subnet contengono un pool di indirizzi IP appartenenti alla stessa subnet Layer 3. Vengono creati utilizzando network subnet create comando.

• La politica di servizio LIF deve già esistere.

#### **A proposito di questa attività**

- È possibile creare LIF IPv4 e IPv6 sulla stessa porta di rete.
- Se nel cluster è presente un numero elevato di LIF, è possibile verificare la capacità LIF supportata dal cluster utilizzando network interface capacity show E la capacità LIF supportata su ciascun nodo utilizzando network interface capacity details show (a livello di privilegi avanzati).
- Se si abilita il tiering remoto della capacità FabricPool (cloud), è necessario configurare anche le LIF **intercluster**

#### **Fasi**

1. Creare una LIF:

```
network interface create -vserver svm_name -lif lif_name -service-policy
service_policy_names -home-node node_name -home-port port_name {-address
IP_address -netmask IP_address | -subnet-name subnet_name} -firewall-policy
data -auto-revert {true|false}
```
◦ -home-node È il nodo a cui la LIF restituisce quando network interface revert Viene eseguito sul LIF.

È inoltre possibile specificare se il LIF deve ripristinare automaticamente il nodo home e la porta home con -auto-revert opzione.

- -home-port È la porta fisica o logica a cui LIF restituisce quando network interface revert Viene eseguito sul LIF.
- È possibile specificare un indirizzo IP con -address e. -netmask oppure attivare l'allocazione da una subnet con -subnet name opzione.
- Quando si utilizza una subnet per fornire l'indirizzo IP e la maschera di rete, se la subnet è stata definita con un gateway, quando viene creata una LIF che utilizza tale subnet viene automaticamente aggiunto un percorso predefinito a tale gateway.
- Se si assegnano gli indirizzi IP manualmente (senza utilizzare una subnet), potrebbe essere necessario configurare un percorso predefinito a un gateway se sono presenti client o controller di dominio su una subnet IP diversa. Il network route create La pagina man contiene informazioni sulla creazione di un percorso statico all'interno di una SVM.
- Per -firewall-policy utilizzare lo stesso valore predefinito data Come ruolo LIF.

Se lo si desidera, è possibile creare e aggiungere un criterio firewall personalizzato in un secondo momento.

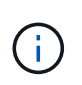

A partire da ONTAP 9.10.1, le policy firewall sono obsolete e completamente sostituite con le policy di servizio LIF. Per ulteriori informazioni, vedere ["Configurare le policy firewall per le](https://docs.netapp.com/it-it/ontap/networking/configure_firewall_policies_for_lifs.html) [LIF"](https://docs.netapp.com/it-it/ontap/networking/configure_firewall_policies_for_lifs.html).

- -auto-revert Consente di specificare se un LIF dati viene automaticamente reimpostato sul proprio nodo principale in circostanze come l'avvio, le modifiche allo stato del database di gestione o quando viene stabilita la connessione di rete. L'impostazione predefinita è false, ma è possibile impostarlo su false in base alle policy di gestione della rete nel proprio ambiente.
- Il -service-policy l'opzione specifica la policy creata per i dati e i servizi di gestione e qualsiasi altra policy necessaria.
- 2. Se si desidera assegnare un indirizzo IPv6 in -address opzione:
	- a. Utilizzare network ndp prefix show Per visualizzare l'elenco dei prefissi RA appresi su varie interfacce.

Il network ndp prefix show il comando è disponibile a livello di privilegio avanzato.

b. Utilizzare il formato prefix:id Per costruire manualmente l'indirizzo IPv6.

prefix è il prefisso appreso sulle varie interfacce.

Per derivare il id, scegliere un numero esadecimale casuale a 64 bit.

- 3. Verificare che la LIF sia stata creata correttamente utilizzando network interface show comando.
- 4. Verificare che l'indirizzo IP configurato sia raggiungibile:

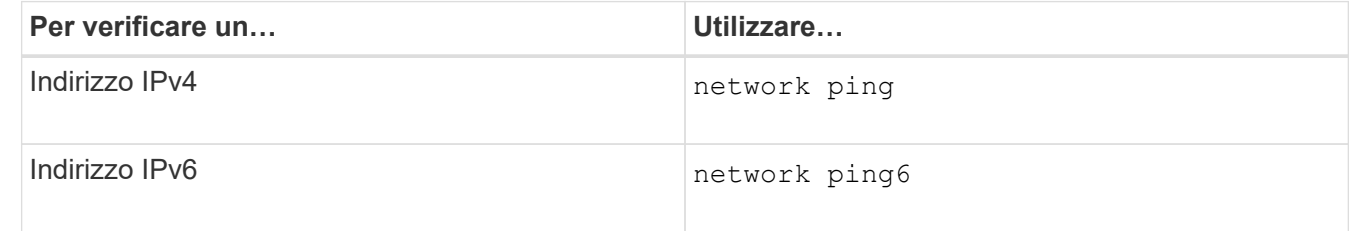

#### **Esempi**

Il comando seguente mostra come creare una LIF di dati S3 assegnata a my-S3-policy politica di servizio:

```
network interface create -vserver svm1.example.com -lif lif2 -home-node
node2 -homeport e0d -service-policy my-S3-policy -subnet-name ipspace1
```
Il seguente comando mostra tutti i LIF nel cluster-1. Data LIF datalif1 e datalif3 sono configurati con indirizzi IPv4 e datalif4 è configurato con un indirizzo IPv6:

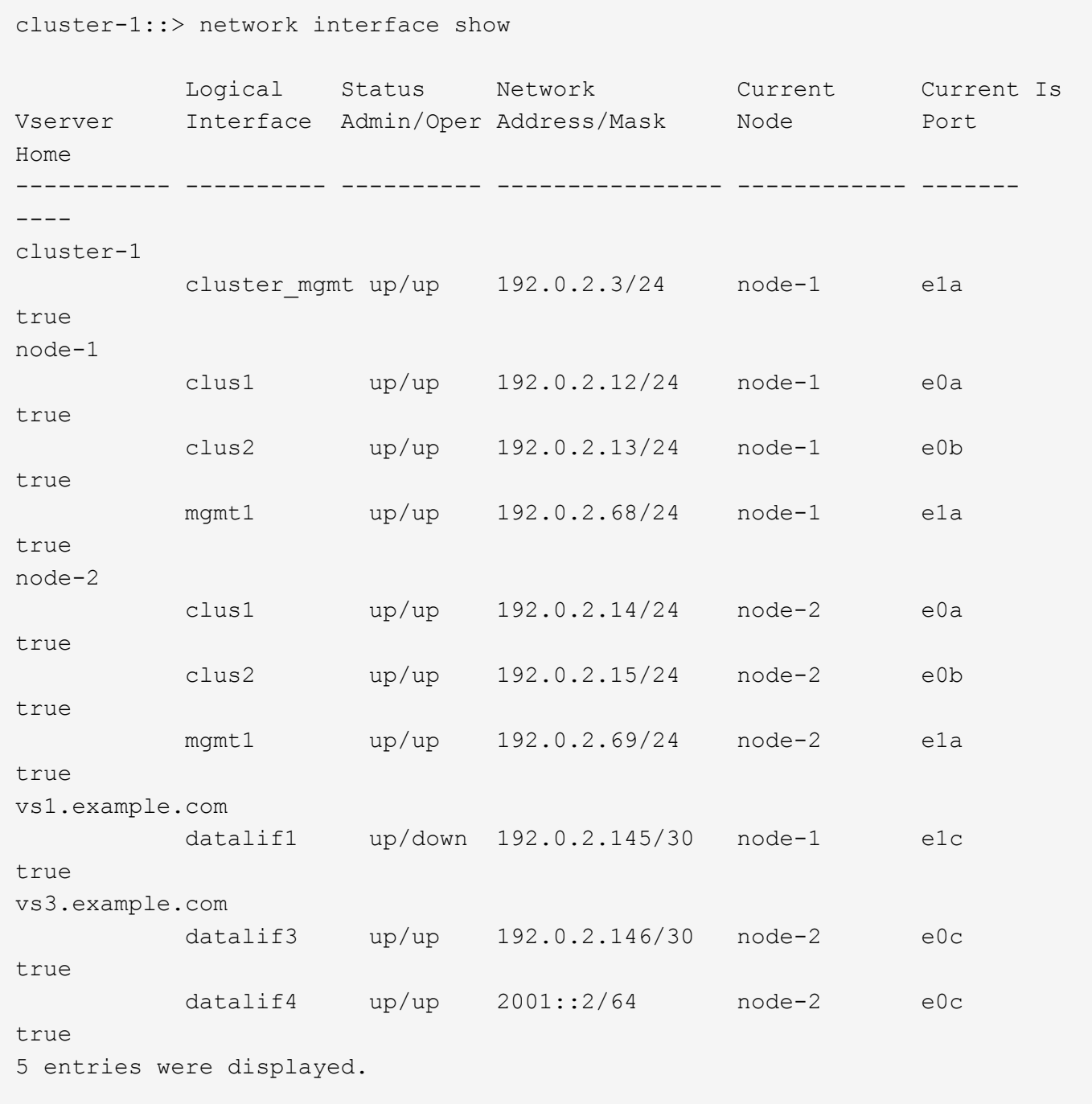

### **Creazione di LIF intercluster per tiering FabricPool remoto**

Se si abilita il tiering della capacità FabricPool remota (cloud) utilizzando ONTAP S3, è necessario configurare le LIF tra cluster. È possibile configurare le LIF di intercluster sulle porte condivise con la rete dati. In questo modo si riduce il numero di porte necessarie per la rete tra cluster.

#### **Prima di iniziare**

- La porta di rete fisica o logica sottostante deve essere stata configurata per l'amministratore up stato.
- La politica di servizio LIF deve già esistere.

#### **A proposito di questa attività**

Le LIF intercluster non sono richieste per il tiering del pool di fabric locale o per la fornitura di applicazioni S3 esterne.

#### **Fasi**

1. Elencare le porte nel cluster:

network port show

L'esempio seguente mostra le porte di rete in cluster01:

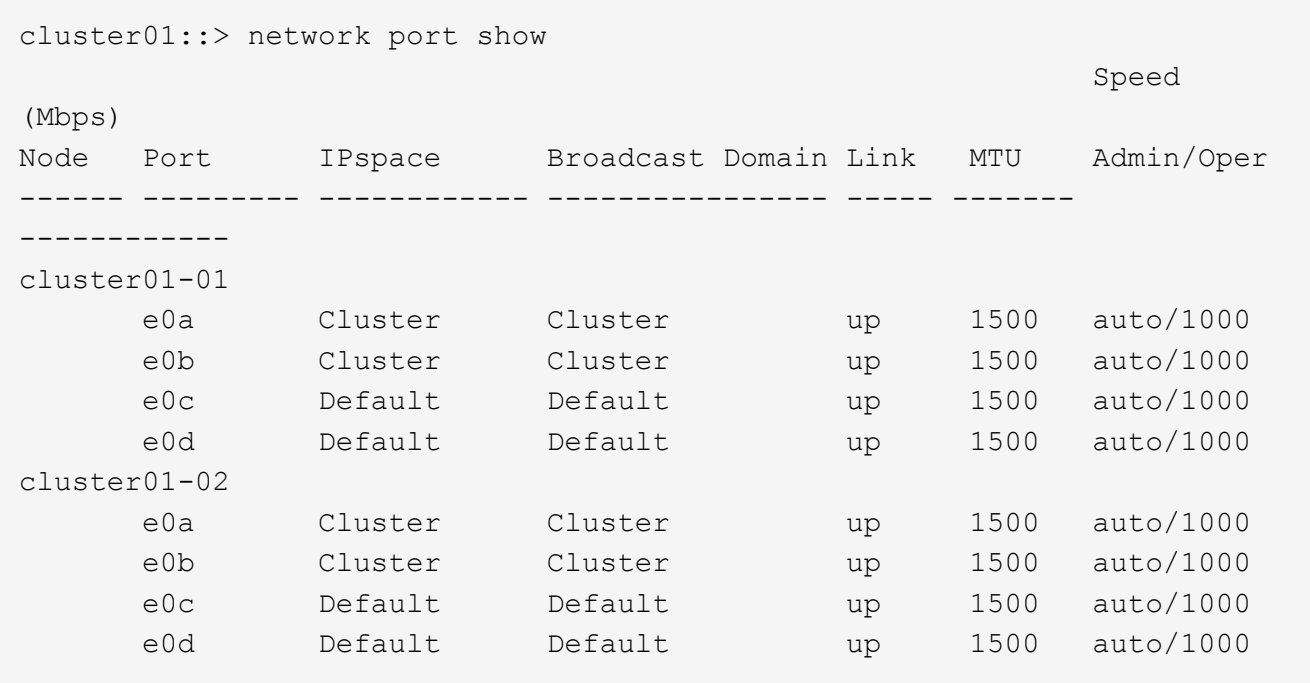

2. Creazione di LIF intercluster sulla SVM di sistema:

network interface create -vserver Cluster -lif *LIF\_name* -service-policy default-intercluster -home-node *node* -home-port *port* -address *port\_IP* -netmask *netmask*

Nell'esempio seguente vengono create le LIF tra cluster cluster01 icl01 e. cluster01 icl02:

```
cluster01::> network interface create -vserver Cluster -lif
cluster01_icl01 -service-
policy default-intercluster -home-node cluster01-01 -home-port e0c
-address 192.168.1.201
-netmask 255.255.255.0
cluster01::> network interface create -vserver Cluster -lif
cluster01_icl02 -service-
policy default-intercluster -home-node cluster01-02 -home-port e0c
-address 192.168.1.202
-netmask 255.255.255.0
```
3. Verificare che le LIF dell'intercluster siano state create:

network interface show -service-policy default-intercluster

```
cluster01::> network interface show -service-policy default-intercluster
             Logical Status Network Current
Current Is
Vserver Interface Admin/Oper Address/Mask Node Port
Home
----------- ---------- ---------- ------------------ -------------
------- ----
cluster01
            cluster01_icl01
                    up/up 192.168.1.201/24 cluster01-01 e0c
true
             cluster01_icl02
                      up/up 192.168.1.202/24 cluster01-02 e0c
true
```
4. Verificare che le LIF dell'intercluster siano ridondanti:

network interface show –service-policy default-intercluster -failover

L'esempio seguente mostra che le LIF dell'intercluster cluster01 icl01 e. cluster01 icl02 su e0c viene eseguito il failover della porta su e0d porta.

cluster01::> network interface show -service-policy default-intercluster –failover Logical Home Failover Failover Vserver Interface Mode:Port Policy Group -------- --------------- --------------------- --------------- ------- cluster01 cluster01 icl01 cluster01-01:e0c local-only 192.168.1.201/24 Failover Targets: cluster01-01:e0c, cluster01-01:e0d cluster01 icl02 cluster01-02:e0c local-only 192.168.1.201/24 Failover Targets: cluster01-02:e0c, cluster01-02:e0d

### **Creare il server archivio oggetti S3**

Il server di archiviazione a oggetti ONTAP gestisce i dati come oggetti S3, invece dello storage a blocchi o file fornito dai server NAS e SAN ONTAP.

### **Prima di iniziare**

Si consiglia di immettere il nome del server S3 come FQDN (Fully Qualified Domain Name), utilizzato dai client per l'accesso S3. L'FQDN non deve iniziare con un nome bucket.

È necessario disporre di un certificato CA autofirmato (creato nei passaggi precedenti) o di un certificato firmato da un vendor CA esterno. Un certificato CA non è necessario per un caso di utilizzo del tiering locale, in cui il traffico IP passa solo attraverso le LIF del cluster.

### **A proposito di questa attività**

Quando viene creato un server archivio oggetti, viene creato un utente root con UID 0. Per questo utente root non viene generata alcuna chiave di accesso o chiave segreta. L'amministratore di ONTAP deve eseguire object-store-server users regenerate-keys per impostare la chiave di accesso e la chiave segreta per questo utente.

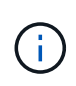

Come Best practice NetApp, non utilizzare questo utente root. Qualsiasi applicazione client che utilizza la chiave di accesso o la chiave segreta dell'utente root ha accesso completo a tutti i bucket e gli oggetti nell'archivio di oggetti.

Vedere vserver object-store-server pagine man per ulteriori opzioni di configurazione e visualizzazione.

#### **System Manager**

Utilizzare questa procedura se si aggiunge un server S3 a una VM di storage esistente. Per aggiungere un server S3 a una nuova VM di storage, vedere ["Creare una SVM di storage per S3"](#page-6-1).

Si consiglia di inserire gli indirizzi IP per i dati del ruolo dell'interfaccia.

- 1. Abilitare S3 su una VM di storage esistente.
	- a. Selezionare la VM di storage: Fare clic su **Storage > Storage VM**, selezionare una VM di storage, fare clic su **Settings**, quindi fare clic su **Section S3.**
	- b. Fare clic su **Enable S3** (attiva S3), quindi immettere il nome del server S3.
	- c. Selezionare il tipo di certificato.

Se si seleziona un certificato generato dal sistema o uno dei propri, questo sarà necessario per l'accesso del client.

- d. Inserire le interfacce di rete.
- 2. Se è stato selezionato il certificato generato dal sistema, le informazioni del certificato vengono visualizzate quando viene confermata la creazione della nuova VM di storage. Fare clic su **Download** e salvarlo per accedere al client.
	- La chiave segreta non viene visualizzata di nuovo.
	- Se sono necessarie nuovamente le informazioni del certificato: Fare clic su **Storage > Storage VMS**, selezionare la VM di storage e fare clic su **Settings** (Impostazioni).

#### **CLI**

1. Creare il server S3:

```
vserver object-store-server create -vserver svm_name -object-store-server
s3_server_fqdn -certificate-name server_certificate_name -comment text
[additional options]
```
È possibile specificare opzioni aggiuntive durante la creazione del server S3 o in qualsiasi momento successivo.

- In caso di configurazione del tiering locale, il nome della SVM può essere un nome di una SVM dati o di una SVM di sistema (cluster).
- Il nome del certificato deve essere il nome del certificato del server (certificato dell'utente finale o del foglio) e non il certificato della CA del server (certificato della CA intermedia o di origine).
- HTTPS è attivato per impostazione predefinita sulla porta 443. È possibile modificare il numero di porta con -secure-listener-port opzione.

Quando HTTPS è attivato, i certificati CA sono necessari per la corretta integrazione con SSL/TLS.

◦ HTTP è disattivato per impostazione predefinita. Quando questa opzione è attivata, il server è in attesa sulla porta 80. È possibile attivarlo con -is-http-enabled oppure modificare il numero di porta con il -listener-port opzione.

Quando HTTP è attivato, la richiesta e le risposte vengono inviate in rete in formato non

crittografato.

2. Verificare che S3 sia configurato:

vserver object-store-server show

#### **Esempio**

Questo comando verifica i valori di configurazione di tutti i server di storage a oggetti:

```
cluster1::> vserver object-store-server show
              Vserver: vs1
                         Object Store Server Name: s3.example.com
                              Administrative State: up
                           Listener Port For HTTP: 80
                   Secure Listener Port For HTTPS: 443
                                      HTTP Enabled: false
                                     HTTPS Enabled: true
                Certificate for HTTPS Connections: svm1_ca
                                            Comment: Server comment
```
# <span id="page-21-0"></span>**Aggiungere capacità di storage a una SVM abilitata per S3**

### <span id="page-21-1"></span>**Creare un bucket**

Gli oggetti S3 sono conservati in *bucket*. Non sono nidificati come file all'interno di una directory all'interno di altre directory.

### **Prima di iniziare**

Una VM di storage contenente un server S3 deve già esistere.

#### **A proposito di questa attività**

- A partire da ONTAP 9.14.1, il ridimensionamento automatico è stato abilitato sui volumi FlexGroup S3 quando vengono creati i bucket su di essi. In questo modo si elimina l'allocazione eccessiva di capacità durante la creazione del bucket su volumi FlexGroup nuovi ed esistenti. I volumi FlexGroup vengono ridimensionati a una dimensione minima richiesta in base alle seguenti linee guida. La dimensione minima richiesta è la dimensione totale di tutti i bucket S3 in un volume FlexGroup.
	- A partire da ONTAP 9.14.1, se viene creato un volume FlexGroup S3 come parte di una nuova creazione di bucket, il volume FlexGroup viene creato con le dimensioni minime richieste.
	- Se è stato creato un volume S3 FlexGroup prima di ONTAP 9.14.1, il primo bucket creato o eliminato successivamente a ONTAP 9.14.1 ridimensiona il volume FlexGroup alla dimensione minima richiesta.
	- Se un volume S3 FlexGroup è stato creato prima di ONTAP 9.14.1 e aveva già le dimensioni minime richieste, la creazione o l'eliminazione di un bucket successivo a ONTAP 9.14.1 mantiene le dimensioni del volume S3 FlexGroup.
- I livelli di servizio dello storage sono gruppi di criteri QoS (Quality of Service) adattivi predefiniti, con livelli predefiniti *value*, *performance* e *Extreme*. Invece di uno dei livelli di servizio storage predefiniti, è possibile definire un gruppo di policy QoS personalizzato e applicarlo a un bucket. Per ulteriori informazioni sulle definizioni dei servizi di archiviazione, vedere ["Definizioni dei servizi di storage".](#page-51-0) Per ulteriori informazioni sulla gestione delle prestazioni, vedere ["Gestione delle performance"](https://docs.netapp.com/it-it/ontap/performance-admin/index.html). A partire da ONTAP 9.8, quando si esegue il provisioning dello storage, la qualità del servizio viene attivata per impostazione predefinita. È possibile disattivare la QoS o scegliere una policy QoS personalizzata durante il processo di provisioning o in un secondo momento.
- Se stai configurando il tiering locale della capacità, creerai bucket e utenti in una VM per lo storage dei dati, non nella VM di storage del sistema in cui si trova il server S3.
- Per l'accesso client remoto, è necessario configurare i bucket in una VM di storage abilitata per S3. Se si crea un bucket in una VM storage non abilitata per S3, sarà disponibile solo per il tiering locale.
- A partire da ONTAP 9.14.1, è possibile ["Crea un bucket su un aggregato con mirroring o senza mirror in](#page-25-0) [una configurazione MetroCluster".](#page-25-0)
- Per la CLI, quando si crea un bucket, sono disponibili due opzioni di provisioning:
	- Lasciare ONTAP Select gli aggregati sottostanti e i componenti FlexGroup (impostazione predefinita)
		- ONTAP crea e configura un volume FlexGroup per il primo bucket selezionando automaticamente gli aggregati. Verrà selezionato automaticamente il livello di servizio più alto disponibile per la piattaforma oppure sarà possibile specificare il livello di servizio storage. Tutti i bucket aggiuntivi che Aggiungi in seguito nella VM di storage avranno lo stesso volume FlexGroup sottostante.
		- In alternativa, è possibile specificare se il bucket verrà utilizzato per il tiering, nel qual caso ONTAP tenta di selezionare supporti a basso costo con performance ottimali per i dati su più livelli.
	- Si selezionano gli aggregati sottostanti e i componenti FlexGroup (richiede opzioni avanzate dei comandi con privilegi): Si può selezionare manualmente gli aggregati in cui deve essere creato il bucket e il volume FlexGroup contenente, quindi specificando il numero dei componenti in ogni aggregato. Quando si aggiungono bucket aggiuntivi:
		- Se si specificano aggregati e costituenti per un nuovo bucket, verrà creato un nuovo FlexGroup per il nuovo bucket.
		- Se non si specificano aggregati e componenti per un nuovo bucket, il nuovo bucket verrà aggiunto a un FlexGroup esistente. Vedere [Gestione dei volumi FlexGroup](https://docs.netapp.com/it-it/ontap/flexgroup/index.html) per ulteriori informazioni.

Quando si specificano aggregati e costituenti durante la creazione di un bucket, non vengono applicati gruppi di criteri QoS, predefiniti o personalizzati. È possibile farlo in un secondo momento con vserver object-store-server bucket modify comando.

Vedere ["vserver object-store-server modifica bucket"](https://docs.netapp.com/us-en/ontap-cli-9141/vserver-object-store-server-show.html) per ulteriori informazioni.

**Nota:** se si utilizzano bucket da Cloud Volumes ONTAP, è necessario utilizzare la procedura CLI. Si consiglia di selezionare manualmente gli aggregati sottostanti per assicurarsi che utilizzino un solo nodo. L'utilizzo di aggregati di entrambi i nodi può influire sulle performance, poiché i nodi si trovano in zone di disponibilità separate geograficamente e quindi suscettibili a problemi di latenza.

#### **Crea bucket S3 con l'interfaccia a riga di comando di ONTAP**

- 1. Se si prevede di selezionare autonomamente aggregati e componenti FlexGroup, impostare il livello di privilegio su Advanced (altrimenti, il livello di privilegio admin è sufficiente): set -privilege advanced
- 2. Creare un bucket:

```
vserver object-store-server bucket create -vserver svm_name -bucket
bucket_name [-size integer[KB|MB|GB|TB|PB]] [-comment text]
[additional options]
```
Il nome della macchina virtuale storage può essere una macchina virtuale per lo storage dei dati o. Cluster (Il nome della VM di storage del sistema) se si sta configurando il tiering locale.

Se non si specifica alcuna opzione, ONTAP crea un bucket 800GB con il livello di servizio al livello più alto disponibile per il sistema.

Se si desidera che ONTAP crei un bucket in base alle performance o all'utilizzo, utilizzare una delle seguenti opzioni:

◦ livello di servizio

```
Includere il -storage-service-level con uno dei seguenti valori: value, performance, o.
extreme.
```
◦ tiering

Includere il -used-as-capacity-tier true opzione.

Se si desidera specificare gli aggregati su cui creare il volume FlexGroup sottostante, utilizzare le seguenti opzioni:

◦ Il -aggr-list Parametro specifica l'elenco di aggregati da utilizzare per i componenti del volume FlexGroup.

Ogni voce dell'elenco crea un costituente nell'aggregato specificato. È possibile specificare un aggregato più volte per creare più costituenti sull'aggregato.

Per ottenere performance costanti nel volume FlexGroup, tutti gli aggregati devono utilizzare lo stesso tipo di disco e le stesse configurazioni del gruppo RAID.

◦ Il -aggr-list-multiplier il parametro specifica il numero di iterazioni degli aggregati elencati con -aggr-list Quando si crea un volume FlexGroup.

Il valore predefinito di -aggr-list-multiplier il parametro è 4.

3. Aggiungere un gruppo di criteri QoS, se necessario:

```
vserver object-store-server bucket modify -bucket bucket_name -qos-policy
-group qos_policy_group
```
4. Verificare la creazione del bucket:

vserver object-store-server bucket show [-instance]

#### **Esempio**

L'esempio seguente crea un bucket per VM di storage  $v s1$  di dimensione  $1TB$  e specificando l'aggregato:

```
cluster-1::*> vserver object-store-server bucket create -vserver
svm1.example.com -bucket testbucket -aggr-list aggr1 -size 1TB
```
#### **Crea bucket S3 con System Manager**

- 1. Aggiungi un nuovo bucket su una VM di storage abilitata per S3.
	- a. Fare clic su **Storage > Bucket**, quindi su **Add** (Aggiungi).
	- b. Immettere un nome, selezionare la VM di storage e immettere una dimensione.
		- Se si fa clic su **Save** (Salva) a questo punto, viene creato un bucket con le seguenti impostazioni predefinite:
			- A nessun utente viene concesso l'accesso al bucket, a meno che non siano già in vigore policy di gruppo.

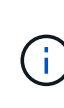

Non utilizzare l'utente root S3 per gestire lo storage a oggetti ONTAP e condividerne le autorizzazioni, in quanto dispone di accesso illimitato all'archivio di oggetti. Creare invece un utente o un gruppo con privilegi amministrativi assegnati.

- Un livello di qualità del servizio (performance) il più alto disponibile per il sistema.
- Fare clic su **Salva** per creare un bucket con questi valori predefiniti.

#### **Configurare autorizzazioni e restrizioni aggiuntive**

È possibile fare clic su **altre opzioni** per configurare le impostazioni per il blocco degli oggetti, le autorizzazioni utente e il livello di prestazioni quando si configura il bucket oppure è possibile modificare queste impostazioni in un secondo momento.

Se si intende utilizzare l'archivio di oggetti S3 per il tiering FabricPool, si consiglia di selezionare **Use for Tiering** (utilizzare supporti a basso costo con performance ottimali per i dati a più livelli) piuttosto che un livello di servizio per le performance.

Se si desidera abilitare il controllo delle versioni per gli oggetti per un successivo ripristino, selezionare **Abilita controllo versioni**. La versione è abilitata per impostazione predefinita se si attiva il blocco degli oggetti nel bucket. Per informazioni sulla versione oggetto, vedere la ["Utilizzo della versione in bucket S3 per Amazon"](https://docs.aws.amazon.com/AmazonS3/latest/userguide/Versioning.html).

A partire dalla versione 9.14.1, il blocco degli oggetti è supportato su bucket S3. S3 il blocco degli oggetti richiede una licenza SnapLock standard. Questa licenza è inclusa con ["ONTAP uno".](https://docs.netapp.com/us-en/ontap/system-admin/manage-licenses-concept.html) Prima di ONTAP One, la licenza SnapLock era inclusa nel pacchetto sicurezza e conformità. Il bundle Security and Compliance non è più offerto, ma è ancora valido. Sebbene non sia attualmente richiesto, i clienti esistenti possono scegliere di farlo ["Eseguire l'aggiornamento a ONTAP One".](https://docs.netapp.com/us-en/ontap/system-admin/download-nlf-task.html) Se si attiva il blocco degli oggetti su un bucket, è necessario ["Verificare che sia installata una licenza SnapLock"](https://docs.netapp.com/us-en/ontap/system-admin/manage-license-task.html). Se non è installata una licenza SnapLock, è necessario ["installare"](https://docs.netapp.com/us-en/ontap/system-admin/install-license-task.html) prima di poter attivare il blocco degli oggetti. Una volta verificata l'installazione della licenza SnapLock, per evitare che gli oggetti nel bucket vengano eliminati o sovrascritti, selezionare **attiva blocco oggetti**. Il blocco può essere abilitato su tutte le versioni o versioni specifiche di oggetti, e solo quando il clock di conformità SnapLock viene inizializzato per i nodi del cluster. Attenersi alla seguente procedura:

1. Se il clock di conformità SnapLock non è inizializzato su nessun nodo del cluster, viene visualizzato il pulsante **Inizializza orologio di conformità SnapLock**. Fare clic su **Inizializza orologio conformità SnapLock** per inizializzare il clock di conformità SnapLock sui nodi del cluster.

- 2. Selezionare la modalità **Governance** per attivare un blocco basato sul tempo che consenta *Write Once, Read Many (WORM)* autorizzazioni sugli oggetti. Anche in modalità *Governance*, gli oggetti possono essere eliminati dagli utenti amministratori con autorizzazioni specifiche.
- 3. Selezionare la modalità **conformità** se si desidera assegnare regole più severe di eliminazione e aggiornamento sugli oggetti. In questa modalità di blocco degli oggetti, gli oggetti possono essere scaduti solo al termine del periodo di conservazione specificato. A meno che non venga specificato un periodo di conservazione, gli oggetti rimangono bloccati a tempo indeterminato.
- 4. Specificare il mantenimento per il blocco in giorni o anni se si desidera che il blocco sia efficace per un determinato periodo.

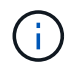

Il bloccaggio è applicabile alle benne S3 versione e non versione. Il blocco degli oggetti non è applicabile agli oggetti NAS.

È possibile configurare le impostazioni di protezione e autorizzazione e il livello di servizio delle prestazioni per il bucket.

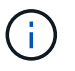

È necessario aver già creato utenti e gruppi prima di configurare le autorizzazioni.

Per ulteriori informazioni, vedere ["Crea mirror per il nuovo bucket".](https://docs.netapp.com/it-it/ontap/s3-snapmirror/create-remote-mirror-new-bucket-task.html#system-manager-procedure)

#### **Verificare l'accesso alla benna**

Nelle applicazioni client S3 (ONTAP S3 o un'applicazione esterna di terze parti), è possibile verificare l'accesso al bucket appena creato immettendo quanto segue:

- Certificato CA del server S3.
- La chiave di accesso e la chiave segreta dell'utente.
- Il nome FQDN e il nome bucket del server S3.

### <span id="page-25-0"></span>**Crea un bucket su un aggregato con mirroring o senza mirror in una configurazione MetroCluster**

A partire da ONTAP 9.14.1, è possibile eseguire il provisioning di un bucket su un aggregato con mirroring o senza mirror nelle configurazioni FC e IP di MetroCluster.

#### **A proposito di questa attività**

- Per impostazione predefinita, i bucket sono in provisioning su aggregati con mirroring.
- Le stesse linee guida per il provisioning delineate in ["Creare un bucket"](#page-21-1) Applicare per creare un bucket in un ambiente MetroCluster.
- Le seguenti funzioni di storage a oggetti S3 sono **non** supportate negli ambienti MetroCluster:
	- S3 SnapMirror
	- S3 Gestione del ciclo di vita della benna
	- S3 blocco degli oggetti in modalità **conformità**

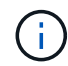

S3 è supportato il blocco degli oggetti in modalità **Governance**.

◦ Tiering FabricPool locale

### **Prima di iniziare**

Una SVM contenente un server S3 deve già esistere.

#### **Processo per la creazione di bucket**

#### **CLI**

- 1. Se si prevede di selezionare autonomamente aggregati e componenti FlexGroup, impostare il livello di privilegio su Advanced (altrimenti, il livello di privilegio admin è sufficiente): set -privilege advanced
- 2. Creare un bucket:

```
vserver object-store-server bucket create -vserver <svm_name> -bucket
<bucket_name> [-size integer[KB|MB|GB|TB|PB]] [-use-mirrored-aggregates
true/false]
```
Impostare -use-mirrored-aggregates opzione a. true oppure false a seconda che si desideri utilizzare un aggregato con mirroring o senza mirror.

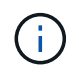

Per impostazione predefinita, il -use-mirrored-aggregates l'opzione è impostata su true.

- Il nome della SVM deve essere una SVM dati.
- Se non si specifica alcuna opzione, ONTAP crea un bucket 800GB con il livello di servizio al livello più alto disponibile per il sistema.
- Se si desidera che ONTAP crei un bucket in base alle performance o all'utilizzo, utilizzare una delle seguenti opzioni:
	- livello di servizio

```
Includere il -storage-service-level con uno dei seguenti valori: value, performance,
o. extreme.
```
• tiering

Includere il -used-as-capacity-tier true opzione.

- Se si desidera specificare gli aggregati su cui creare il volume FlexGroup sottostante, utilizzare le seguenti opzioni:
	- Il -aggr-list Parametro specifica l'elenco di aggregati da utilizzare per i componenti del volume FlexGroup.

Ogni voce dell'elenco crea un costituente nell'aggregato specificato. È possibile specificare un aggregato più volte per creare più costituenti sull'aggregato.

Per ottenere performance costanti nel volume FlexGroup, tutti gli aggregati devono utilizzare lo stesso tipo di disco e le stesse configurazioni del gruppo RAID.

◦ Il -aggr-list-multiplier il parametro specifica il numero di iterazioni degli aggregati elencati con -aggr-list Quando si crea un volume FlexGroup.

Il valore predefinito di -aggr-list-multiplier il parametro è 4.

3. Aggiungere un gruppo di criteri QoS, se necessario:

```
vserver object-store-server bucket modify -bucket bucket_name -qos-policy
-group qos_policy_group
```
4. Verificare la creazione del bucket:

vserver object-store-server bucket show [-instance]

#### **Esempio**

L'esempio seguente crea un bucket per SVM VS1 di dimensione 1TB su un aggregato mirrorato:

```
cluster-1::*> vserver object-store-server bucket create -vserver
svm1.example.com -bucket testbucket -size 1TB -use-mirrored-aggregates
true
```
#### **System Manager**

- 1. Aggiungi un nuovo bucket su una VM di storage abilitata per S3.
	- a. Fare clic su **Storage > Bucket**, quindi su **Add** (Aggiungi).
	- b. Immettere un nome, selezionare la VM di storage e immettere una dimensione.

Per impostazione predefinita, il bucket è in provisioning su un aggregato con mirroring. Se si desidera creare un bucket su un aggregato senza mirror, selezionare **altre opzioni** e deselezionare la casella **Usa il livello SyncMirror** in **protezione** come mostrato nell'immagine seguente:

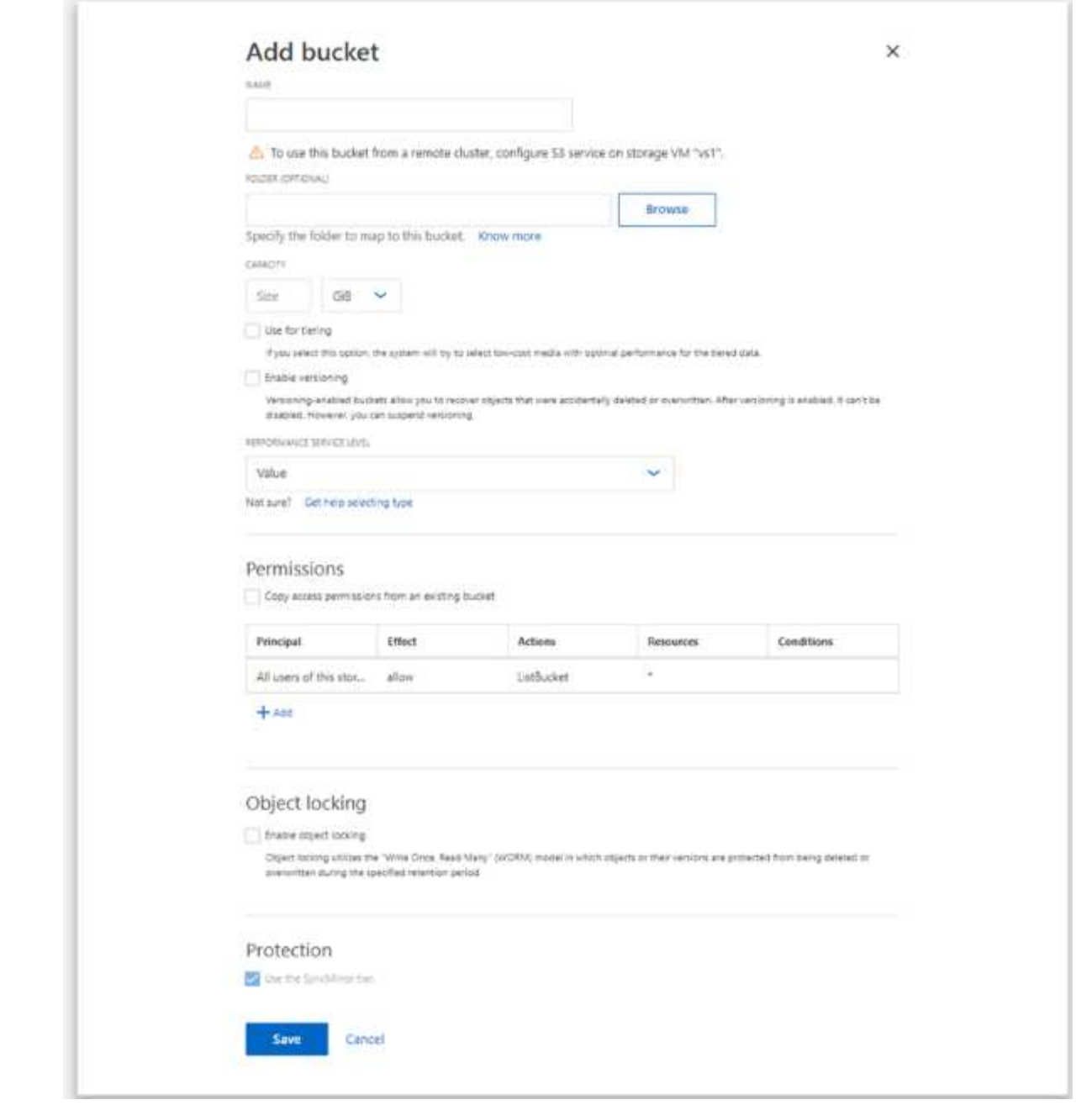

- Se si fa clic su **Save** (Salva) a questo punto, viene creato un bucket con le seguenti impostazioni predefinite:
	- A nessun utente viene concesso l'accesso al bucket, a meno che non siano già in vigore policy di gruppo.

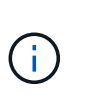

Non utilizzare l'utente root S3 per gestire lo storage a oggetti ONTAP e condividerne le autorizzazioni, in quanto dispone di accesso illimitato all'archivio di oggetti. Creare invece un utente o un gruppo con privilegi amministrativi assegnati.

- Un livello di qualità del servizio (performance) il più alto disponibile per il sistema.
- È possibile fare clic su **altre opzioni** per configurare le autorizzazioni utente e il livello di performance durante la configurazione del bucket, oppure modificare queste impostazioni in un secondo momento.
- È necessario aver già creato utenti e gruppi prima di utilizzare **altre opzioni** per configurare le relative autorizzazioni.
- Se si intende utilizzare l'archivio di oggetti S3 per il tiering FabricPool, si consiglia di selezionare **Use for Tiering** (utilizzare supporti a basso costo con performance ottimali per i dati a più livelli) piuttosto che un livello di servizio per le performance.
- 2. Sulle applicazioni client S3 un altro sistema ONTAP o un'applicazione esterna di terze parti verificare l'accesso al nuovo bucket immettendo quanto segue:
	- Certificato CA del server S3.
	- La chiave di accesso e la chiave segreta dell'utente.
	- Il nome FQDN e il nome bucket del server S3.

### **Creare una regola di gestione del ciclo di vita del bucket**

A partire da ONTAP 9.13.1, puoi creare regole di Lifecycle management per gestire i cicli di vita degli oggetti nei tuoi bucket S3. È possibile definire regole di eliminazione per oggetti specifici in un bucket e, attraverso queste regole, scadono tali oggetti bucket. Ciò consente di soddisfare i requisiti di conservazione e di gestire in modo efficiente lo storage a oggetti complessivo S3.

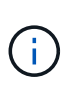

Se il blocco degli oggetti è attivato per gli oggetti bucket, le regole di gestione del ciclo di vita per la scadenza degli oggetti non verranno applicate agli oggetti bloccati. Per informazioni sul blocco degli oggetti, vedere ["Creare un bucket".](#page-21-1)

### **Prima di iniziare**

Una SVM abilitata per S3 contenente un server S3 e un bucket deve già esistere. Vedere ["Creare una SVM](#page-6-1) [per S3"](#page-6-1) per ulteriori informazioni.

#### **A proposito di questa attività**

Quando si creano le regole di gestione del ciclo di vita, è possibile applicare le seguenti azioni di eliminazione agli oggetti bucket:

- Eliminazione delle versioni correnti questa azione scade gli oggetti identificati dalla regola. Se il controllo delle versioni è abilitato nel bucket, S3 rende non disponibili tutti gli oggetti scaduti. Se il controllo delle versioni non è abilitato, questa regola elimina gli oggetti in modo permanente. L'azione CLI è Expiration.
- Eliminazione di versioni non correnti questa azione specifica quando S3 può rimuovere in modo permanente oggetti non correnti. L'azione CLI è NoncurrentVersionExpiration.
- Eliminazione dei marcatori di eliminazione scaduti questa azione elimina i marcatori di eliminazione degli oggetti scaduti. Nei bucket abilitati per le versioni, gli oggetti con marcatori di eliminazione diventano le versioni correnti degli oggetti. Gli oggetti non vengono eliminati e non è possibile eseguire alcuna azione su di essi. Questi oggetti diventano scaduti quando non sono associate versioni correnti. L'azione CLI è Expiration.
- Eliminazione dei caricamenti di più parti incompleti questa azione imposta il tempo massimo (in giorni) per il quale si desidera consentire il caricamento di più parti. Successivamente, vengono eliminati. L'azione CLI è AbortIncompleteMultipartUpload.

La procedura seguente dipende dall'interfaccia utilizzata. Con ONTAP 9.13,1, è necessario utilizzare la CLI. A

partire da ONTAP 9.14.1, è possibile utilizzare anche Gestione sistema.

#### **Gestisci le regole di Lifecycle management con la CLI**

A partire da ONTAP 9.13.1, puoi utilizzare l'interfaccia a riga di comando di ONTAP per creare regole di Lifecycle management per scadere gli oggetti nei bucket S3.

#### **Prima di iniziare**

Per la CLI, è necessario definire i campi obbligatori per ogni tipo di azione di scadenza quando si crea una regola di gestione del ciclo di vita bucket. Questi campi possono essere modificati dopo la creazione iniziale. Nella seguente tabella vengono visualizzati i campi univoci per ciascun tipo di azione.

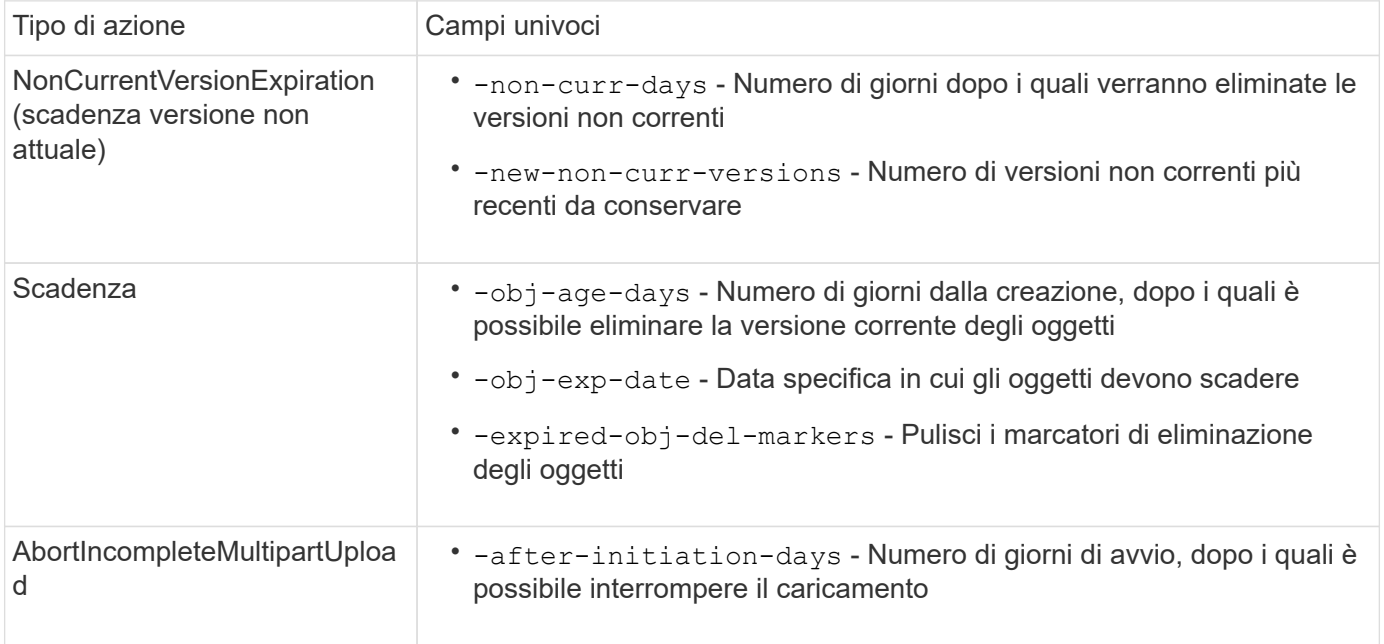

Affinché la regola di gestione del ciclo di vita del bucket venga applicata solo a un sottoinsieme specifico di oggetti, gli amministratori devono impostare ciascun filtro durante la creazione della regola. Se questi filtri non vengono impostati durante la creazione della regola, la regola verrà applicata a tutti gli oggetti all'interno del bucket.

Tutti i filtri possono essere modificati dopo la creazione iniziale *tranne* per i seguenti elementi:

- -prefix
- -tags
- -obj-size-greater-than
- -obj-size-less-than

#### **Fasi**

1. Utilizzare vserver object-store-server bucket lifecycle-management-rule create comando con campi obbligatori per il tipo di azione di scadenza per creare la regola di gestione del ciclo di vita del bucket.

#### **Esempio**

Il seguente comando crea una regola di gestione del ciclo di vita del bucket NonCurrentVersionExpiration:

```
vserver object-store-server bucket lifecycle-management-rule create
-vserver <svm_name> -bucket <br/> <br/>kbucket name> -rule-id <rule_name> -action
NonCurrentVersionExpiration -index <lifecycle_rule_index_integer> -is
-enabled {true|false} -prefix <object name> -tags <text> -obj-size-greater
-than {<integer>[KB|MB|GB|TB|PB]} -obj-size-less-than
{<integer>[KB|MB|GB|TB|PB]} -new-non-curr-versions <integer> -non-curr
-days <integer>
```
#### **Esempio**

Il seguente comando crea una regola di gestione del ciclo di vita del bucket di scadenza:

```
vserver object-store-server bucket lifecycle-management-rule create
-vserver <svm_name> -bucket <br/> <br/>kbucket name> -rule-id <rule_name> -action
Expiration -index <lifecycle rule index integer> -is-enabled {true|false}
-prefix <object name> -tags <text> -obj-size-greater-than
{<integer>[KB|MB|GB|TB|PB]} -obj-size-less-than
{<integer>[KB|MB|GB|TB|PB]} -obj-age-days <integer> -obj-exp-date
<"MM/DD/YYYY HH:MM:SS"> -expired-obj-del-marker {true|false}
```
#### **Esempio**

Il seguente comando crea una regola di gestione del ciclo di vita del bucket AbortIncompleteMultipartUpload:

```
vserver object-store-server bucket lifecycle-management-rule create
-vserver <svm_name> -bucket <br/> <br/> <br/>kounder-id <rule_name> -action
AbortIncompleteMultipartUpload -index <lifecycle_rule_index_integer> -is
-enabled {true|false} -prefix <object name> -tags <text> -obj-size-greater
-than {<integer>[KB|MB|GB|TB|PB]} -obj-size-less-than
{<integer>[KB|MB|GB|TB|PB]} -after-initiation-days <integer>
```
#### **Gestisci le regole di Lifecycle management con System Manager**

A partire da ONTAP 9.14.1, è possibile scade S3 oggetti utilizzando Gestione sistema. È possibile aggiungere, modificare ed eliminare regole di Lifecycle management per gli oggetti S3. Inoltre, è possibile importare una regola del ciclo di vita creata per un bucket e utilizzarla per gli oggetti in un altro bucket. È possibile disattivare una regola attiva e attivarla in un secondo momento.

#### **Aggiungere una regola di gestione del ciclo di vita**

- 1. Fare clic su **Storage > Bucket**.
- 2. Selezionare il bucket per il quale si desidera specificare la regola di scadenza.
- 3. Fare clic su E selezionare **Gestisci regole del ciclo di vita**.
- 4. Fare clic su **Aggiungi > regola ciclo di vita**.
- 5. Nella pagina Add a Lifecycle rule (Aggiungi una regola del ciclo di vita), aggiungere il nome della regola.
- 6. Definire l'ambito della regola, se si desidera che venga applicata a tutti gli oggetti nel bucket o a oggetti specifici. Se si desidera specificare gli oggetti, aggiungere almeno uno dei seguenti criteri di filtro:
	- a. Prefix (prefisso): Specificare un prefisso dei nomi delle chiavi dell'oggetto a cui applicare la regola. In genere si tratta del percorso o della cartella dell'oggetto. È possibile immettere un prefisso per regola. A meno che non venga fornito un prefisso valido, la regola si applica a tutti gli oggetti in un bucket.
	- b. Tag: Specificare fino a tre coppie chiave e valore (tag) per gli oggetti a cui la regola deve essere applicata. Per il filtraggio vengono utilizzate solo chiavi valide. Il valore è facoltativo. Tuttavia, se si aggiungono valori, assicurarsi di aggiungere solo valori validi per le chiavi corrispondenti.
	- c. Dimensioni: È possibile limitare l'ambito tra le dimensioni minime e massime degli oggetti. È possibile immettere uno o entrambi i valori. L'unità predefinita è MiB.
- 7. Specificare l'azione:
	- a. **Scade la versione corrente degli oggetti**: Impostare una regola per rendere tutti gli oggetti correnti permanentemente non disponibili dopo un numero specifico di giorni dalla loro creazione o in una data specifica. Questa opzione non è disponibile se è selezionata l'opzione **Elimina marcatori eliminazione oggetto scaduto**.
	- b. **Eliminare definitivamente le versioni non correnti**: Specificare il numero di giorni dopo il quale la versione diventa non corrente e successivamente può essere eliminata, e il numero di versioni da conservare.
	- c. **Elimina marcatori di eliminazione oggetto scaduto**: Selezionare questa azione per eliminare gli oggetti con marcatori di eliminazione scaduti, ovvero i marcatori di eliminazione senza un oggetto corrente associato.

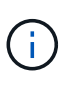

Questa opzione non è disponibile quando si seleziona l'opzione **scadenza della versione corrente degli oggetti** che elimina automaticamente tutti gli oggetti dopo il periodo di conservazione. Questa opzione diventa anche non disponibile quando si utilizzano i tag degli oggetti per il filtraggio.

- d. **Elimina upload multiparte incompleti**: Consente di impostare il numero di giorni dopo il quale i caricamenti multiparte incompleti devono essere eliminati. Se i caricamenti multiparte in corso non riescono entro il periodo di conservazione specificato, è possibile eliminare i caricamenti multiparte incompleti. Questa opzione diventa non disponibile quando si utilizzano i tag degli oggetti per il filtraggio.
- e. Fare clic su **Save** (Salva).

#### **Importare una regola del ciclo di vita**

- 1. Fare clic su **Storage > Bucket**.
- 2. Selezionare il bucket per il quale si desidera importare la regola di scadenza.
- 3. Fare clic su E selezionare **Gestisci regole del ciclo di vita**.
- 4. Fare clic su **Aggiungi > Importa una regola**.
- 5. Selezionare il bucket dal quale si desidera importare la regola. Vengono visualizzate le regole di gestione del ciclo di vita definite per il bucket selezionato.
- 6. Selezionare la regola che si desidera importare. È possibile selezionare una regola alla volta, mentre la selezione predefinita è la prima regola.
- 7. Fare clic su **Importa**.

#### **Modificare, eliminare o disattivare una regola**

È possibile modificare solo le azioni di Lifecycle management associate alla regola. Se la regola è stata filtrata con tag Object, le opzioni **Delete Expired Object DELETE Marker** e **Delete incomplete Multipart Uploads** non sono disponibili.

Quando si elimina una regola, tale regola non verrà più applicata agli oggetti precedentemente associati.

- 1. Fare clic su **Storage > Bucket**.
- 2. Selezionare il bucket per il quale si desidera modificare, eliminare o disattivare la regola di gestione del ciclo di vita.
- 3. Fare clic su E selezionare **Gestisci regole del ciclo di vita**.
- 4. Selezionare la regola richiesta. È possibile modificare e disattivare una regola alla volta. È possibile eliminare più regole contemporaneamente.
- 5. Selezionare **Modifica**, **Elimina** o **Disabilita** e completare la procedura.

### <span id="page-34-0"></span>**Creare un utente S3**

Per limitare la connettività ai client autorizzati, è necessaria l'autorizzazione dell'utente in tutti gli archivi di oggetti ONTAP.

#### **Prima di iniziare.**

Una macchina virtuale per lo storage abilitata per S3 deve già esistere.

#### **A proposito di questa attività**

A un utente S3 può essere concesso l'accesso a qualsiasi bucket in una VM di storage. Quando si crea un utente S3, vengono generate anche una chiave di accesso e una chiave segreta per l'utente. Devono essere condivisi con l'utente insieme all'FQDN dell'archivio oggetti e al nome del bucket. Con è possibile visualizzare le chiavi di un utente S3 vserver object-store-server user show comando.

È possibile concedere autorizzazioni di accesso specifiche agli utenti S3 in un criterio bucket o in un criterio del server di oggetti.

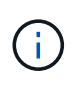

Quando si crea un nuovo server archivio oggetti, ONTAP crea un utente root (UID 0), che è un utente con privilegi con accesso a tutti i bucket. Invece di amministrare ONTAP S3 come utente root, NetApp consiglia di creare un ruolo di utente amministratore con privilegi specifici.

#### **CLI**

1. Creare un utente S3:

```
vserver object-store-server user create -vserver svm_name -user user_name
-comment [-comment text] -key-time-to-live time
```
- L'aggiunta di un commento è facoltativa.
- A partire da ONTAP 9.14.1, è possibile definire il periodo di validità della chiave in -key-time -to-live parametro. È possibile aggiungere il periodo di conservazione in questo formato, per indicare il periodo dopo il quale la chiave di accesso scade:

P[<integer>D]T[<integer>H][<integer>M][<integer>S] | P<integer>W Ad esempio, se si desidera immettere un periodo di conservazione di un giorno, due ore, tre minuti e quattro secondi, immettere il valore come P1DT2H3M4S. Se non specificato, la chiave è valida per un periodo di tempo indeterminato.

Nell'esempio riportato di seguito viene creato un utente con nome sm user1 Sulla VM di storage vs0, con un periodo di conservazione della chiave di una settimana.

```
vserver object-store-server user create -vserver vs0 -user sm_user1
-key-time-to-live P1W
```
2. Assicurarsi di salvare la chiave di accesso e la chiave segreta. Saranno richiesti per l'accesso da S3 client.

#### **System Manager**

- 1. Fare clic su **Storage > Storage VM** (Storage > Storage VM). Selezionare la VM di archiviazione a cui si desidera aggiungere un utente, selezionare **Impostazioni** e fare clic su **Step Sotto S3.**
- 2. Per aggiungere un utente, fare clic su **utenti > Aggiungi**.
- 3. Immettere un nome per l'utente.
- 4. A partire da ONTAP 9.14.1, è possibile specificare il periodo di conservazione delle chiavi di accesso create per l'utente. È possibile specificare il periodo di conservazione in giorni, ore, minuti o secondi, dopo il quale le chiavi scadono automaticamente. Per impostazione predefinita, il valore è impostato su 0 ciò indica che la chiave è valida a tempo indeterminato.
- 5. Fare clic su **Save** (Salva). L'utente viene creato e vengono generate una chiave di accesso e una chiave segreta per l'utente.
- 6. Scaricare o salvare la chiave di accesso e la chiave segreta. Saranno richiesti per l'accesso da S3 client.

#### **Passi successivi**

• [Creare o modificare gruppi S3](#page-35-0)

### <span id="page-35-0"></span>**Creare o modificare gruppi S3**

È possibile semplificare l'accesso bucket creando gruppi di utenti con autorizzazioni di accesso appropriate.

#### **Prima di iniziare**

Gli utenti S3 in una SVM abilitata per S3 devono già esistere.

#### **A proposito di questa attività**

Gli utenti di un gruppo S3 possono avere accesso a qualsiasi bucket di una SVM, ma non a più SVM. Le autorizzazioni di accesso al gruppo possono essere configurate in due modi:

• A livello di benna

Dopo aver creato un gruppo di utenti S3, specificare le autorizzazioni di gruppo nelle istruzioni dei criteri bucket e applicarle solo a quel bucket.

• A livello di SVM

Dopo aver creato un gruppo di utenti S3, specificare i nomi dei criteri del server di oggetti nella definizione di gruppo. Tali policy determinano i bucket e l'accesso per i membri del gruppo.

#### **System Manager**

- 1. Modificare la VM di storage: Fare clic su **Storage > Storage VM**, fare clic sulla VM di storage, fare clic su **Settings** (Impostazioni), quindi su Sotto S3.
- 2. Aggiungere un gruppo: Selezionare **gruppi**, quindi selezionare **Aggiungi**.
- 3. Immettere un nome di gruppo e selezionarlo da un elenco di utenti.
- 4. È possibile selezionare un criterio di gruppo esistente o aggiungerne uno ora oppure aggiungerne uno in un secondo momento.

#### **CLI**

1. Creare un gruppo S3:

vserver object-store-server group create -vserver *svm\_name* -name *group\_name* -users *user\_name\(s\)* [-policies *policy\_names*] [-comment *text*\]`Il ` policies l'opzione può essere omessa nelle configurazioni con un solo bucket in un archivio di oggetti; il nome del gruppo può essere aggiunto al criterio bucket. Il -policies l'opzione può essere aggiunta in seguito con vserver object-store-server group modify comando dopo la creazione dei criteri del server di storage a oggetti.

### **Rigenerare le chiavi e modificarne il periodo di conservazione**

Le chiavi di accesso e le chiavi segrete vengono generate automaticamente durante la creazione dell'utente per abilitare l'accesso client S3. È possibile rigenerare le chiavi di un utente se una chiave è scaduta o compromessa.

Per informazioni sulla generazione delle chiavi di accesso, vedere ["Creare un utente S3"](#page-34-0).

- **CLI**
- 1. Rigenerare le chiavi di accesso e segrete di un utente eseguendo vserver object-storeserver user regenerate-keys comando.
- 2. Per impostazione predefinita, le chiavi generate sono valide a tempo indeterminato. A partire da 9.14.1, è possibile modificare il periodo di conservazione, dopo il quale le chiavi scadono automaticamente. È possibile aggiungere il periodo di conservazione in questo formato: P[<integer>D]T[<integer>H][<integer>M][<integer>S] | P<integer>W Ad esempio, se si desidera immettere un periodo di conservazione di un giorno, due ore, tre minuti e quattro secondi, immettere il valore come P1DT2H3M4S.

```
vserver object-store-server user regenerate-keys -vserver svm_name
-user user -key-time-to-live 0
```
3. Salvare le chiavi di accesso e le chiavi segrete. Saranno richiesti per l'accesso da S3 client.

#### **System Manager**

- 1. Fare clic su **Storage > Storage VM** (Storage VM), quindi selezionare la VM di storage.
- 2. Nella scheda **Impostazioni**, fare clic su Nel riquadro S3.
- 3. Nella scheda **utenti**, verificare che non vi sia alcuna chiave di accesso o che la chiave sia scaduta per l'utente.
- 4. Se si desidera rigenerare la chiave, fare clic su Accanto all'utente, quindi fare clic su **Rigenera chiave**.
- 5. Per impostazione predefinita, le chiavi generate sono valide per un periodo di tempo indefinito. A partire da 9.14.1, è possibile modificare il periodo di conservazione, dopo il quale le chiavi scadono automaticamente. Immettere il periodo di conservazione in giorni, ore, minuti o secondi.
- 6. Fare clic su **Save** (Salva). La chiave viene rigenerata. Qualsiasi modifica del periodo di conservazione della chiave ha effetto immediato.
- 7. Scaricare o salvare la chiave di accesso e la chiave segreta. Saranno richiesti per l'accesso da S3 client.

# <span id="page-37-0"></span>**Creare o modificare le dichiarazioni dei criteri di accesso**

### **Informazioni sulle policy dei server bucket e degli archivi di oggetti**

L'accesso degli utenti e dei gruppi alle risorse S3 è controllato dalle policy del server bucket e dell'archivio di oggetti. Se si dispone di un numero limitato di utenti o gruppi, probabilmente è sufficiente controllare l'accesso a livello di bucket, ma se si dispone di molti utenti e gruppi, è più semplice controllare l'accesso a livello di server dell'archivio di oggetti.

### <span id="page-37-1"></span>**Modificare una policy bucket**

È possibile aggiungere regole di accesso al criterio bucket predefinito. L'ambito del controllo degli accessi è il bucket contenente, quindi è più appropriato quando è presente un singolo bucket.

#### **Prima di iniziare**

Una VM di storage abilitata per S3 contenente un server S3 e un bucket deve già esistere.

Prima di concedere le autorizzazioni, è necessario aver già creato utenti o gruppi.

#### **A proposito di questa attività**

È possibile aggiungere nuove istruzioni per nuovi utenti e gruppi oppure modificare gli attributi delle istruzioni esistenti. Per ulteriori opzioni, vedere vserver object-store-server bucket policy pagine man.

Le autorizzazioni per utenti e gruppi possono essere concesse al momento della creazione del bucket o in seguito in base alle necessità. È inoltre possibile modificare la capacità del bucket e l'assegnazione del gruppo di policy QoS.

A partire da ONTAP 9,9.1, se si prevede di supportare la funzionalità di tagging degli oggetti client AWS con il server ONTAP S3, le azioni GetObjectTagging, PutObjectTagging, e. DeleteObjectTagging devono essere consentite utilizzando le policy di gruppo o bucket.

La procedura da seguire dipende dall'interfaccia in uso - System Manager o CLI:

#### **System Manager**

**Fasi**

- 1. Modificare il bucket: Fare clic su **Storage > Bucket**, fare clic sul bucket desiderato, quindi su **Edit** (Modifica). Quando si aggiungono o modificano le autorizzazioni, è possibile specificare i seguenti parametri:
	- **Principal**: L'utente o il gruppo a cui viene concesso l'accesso.
	- **Effect**: Consente o nega l'accesso a un utente o a un gruppo.
	- **Azioni**: Azioni consentite nel bucket per un dato utente o gruppo.
	- **Resources**: Percorsi e nomi degli oggetti all'interno del bucket per i quali viene concesso o negato l'accesso.

I valori predefiniti *bucketname* e *bucketname/\** concedono l'accesso a tutti gli oggetti nel bucket. È inoltre possibile concedere l'accesso a singoli oggetti, ad esempio *nome\_carico di lavoro/***\*\_readme.txt**.

◦ **Condizioni** (opzionale): Espressioni che vengono valutate al tentativo di accesso. Ad esempio, è possibile specificare un elenco di indirizzi IP per i quali l'accesso verrà consentito o negato.

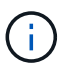

A partire da ONTAP 9.14.1, è possibile specificare le variabili per il criterio bucket nel campo **risorse**. Queste variabili sono segnaposto che vengono sostituiti con valori contestuali quando il criterio viene valutato. Ad esempio, se \${aws:username} viene specificata come variabile per un criterio, quindi questa variabile viene sostituita con il nome utente del contesto della richiesta e l'azione del criterio può essere eseguita come configurato per quell'utente.

#### **CLI**

**Fasi**

1. Aggiungere una dichiarazione a una policy bucket:

```
vserver object-store-server bucket policy add-statement -vserver svm_name
-bucket bucket_name -effect {allow|deny} -action object_store_actions
-principal user_and_group_names -resource object_store_resources [-sid
text] [-index integer]
```
I seguenti parametri definiscono le autorizzazioni di accesso:

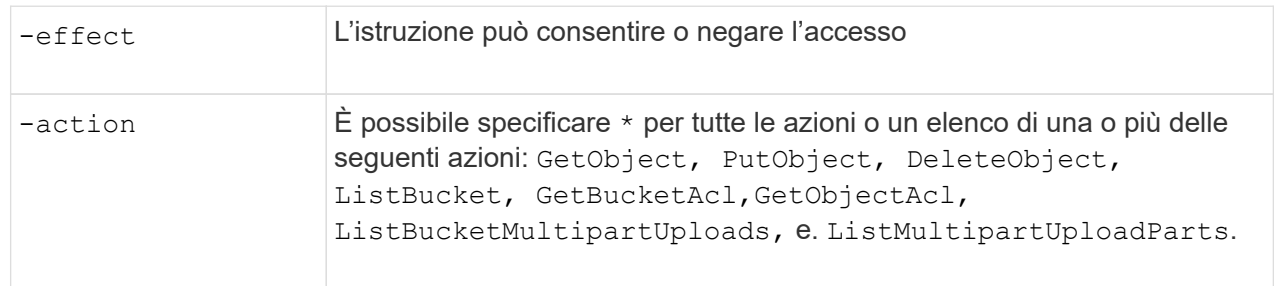

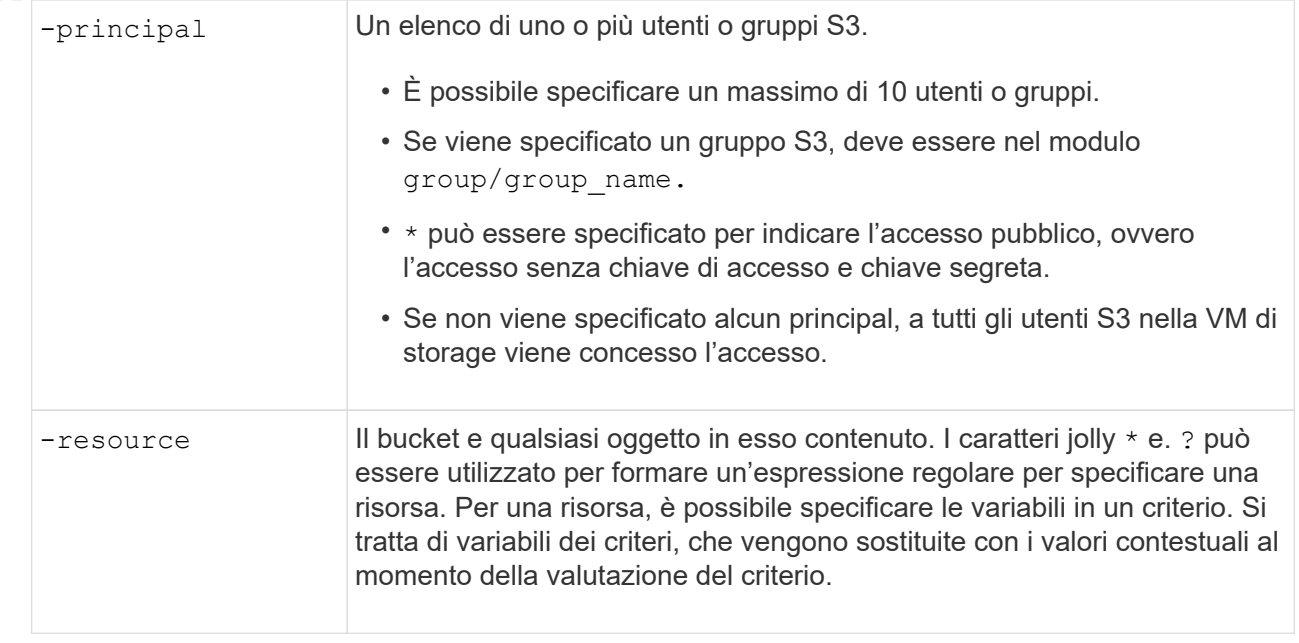

È possibile specificare una stringa di testo come commento con -sid opzione.

#### **Esempi**

Nell'esempio seguente viene creata un'istruzione del criterio del bucket del server di archiviazione oggetti per la VM di archiviazione svm1.example.com e bucket1 che specifica l'accesso consentito a una cartella Leggimi per l'utente del server di archiviazione oggetti user1.

```
cluster1::> vserver object-store-server bucket policy statement create
-vserver svm1.example.com -bucket bucket1 -effect allow -action
GetObject,PutObject,DeleteObject,ListBucket -principal user1 -resource
bucket1/readme/* -sid "fullAccessToReadmeForUser1"
```
Nell'esempio seguente viene creata un'istruzione dei criteri del bucket server di archivio oggetti per la VM di storage svm1.example.com e bucket1 che specifica l'accesso consentito a tutti gli oggetti per il gruppo di server di archivio oggetti group1.

```
cluster1::> vserver object-store-server bucket policy statement create
-vserver svm1.example.com -bucket bucket1 -effect allow -action
GetObject,PutObject,DeleteObject,ListBucket -principal group/group1
-resource bucket1/* -sid "fullAccessForGroup1"
```
A partire da ONTAP 9.14.1, è possibile specificare le variabili per un criterio bucket. Nell'esempio seguente viene creata un'istruzione del criterio bucket server per la VM di storage svm1 e. bucket1, e specifica \${aws:username} come variabile per una risorsa di criterio. Quando il criterio viene valutato, la variabile di criterio viene sostituita con il nome utente del contesto della richiesta e l'azione del criterio può essere eseguita come configurato per quell'utente. Ad esempio, quando viene valutata la seguente istruzione di criterio, \${aws:username} Viene sostituito con l'utente che esegue l'operazione S3. Se un utente user1 esegue l'operazione, a cui l'utente può accedere bucket1 come bucket1/user1/\*.

```
cluster1::> object-store-server bucket policy statement create -vserver
svm1 -bucket bucket1 -effect allow -action * -principal - -resource
bucket1,bucket1/${aws:username}/*##
```
### **Creare o modificare un criterio del server di archiviazione oggetti**

È possibile creare policy applicabili a uno o più bucket in un archivio di oggetti. È possibile collegare le policy del server dell'archivio di oggetti a gruppi di utenti, semplificando in tal modo la gestione dell'accesso alle risorse in più bucket.

### **Prima di iniziare**

Una SVM abilitata per S3 contenente un server S3 e un bucket deve già esistere.

#### **A proposito di questa attività**

È possibile attivare i criteri di accesso a livello di SVM specificando un criterio predefinito o personalizzato in un gruppo di server di storage a oggetti. I criteri non hanno effetto fino a quando non vengono specificati nella definizione di gruppo.

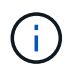

Quando si utilizzano i criteri del server di storage a oggetti, si specificano le entità (ovvero utenti e gruppi) nella definizione di gruppo, non nel criterio stesso.

Esistono tre criteri predefiniti di sola lettura per l'accesso alle risorse di ONTAP S3:

- Accesso completo
- NoS3Accesso
- ReadOnlyAccess

È inoltre possibile creare nuovi criteri personalizzati, quindi aggiungere nuove istruzioni per nuovi utenti e gruppi oppure modificare gli attributi delle istruzioni esistenti. Per ulteriori opzioni, vedere vserver objectstore-server policy ["riferimento al comando"](https://docs.netapp.com/us-en/ontap-cli-9141/index.html).

A partire da ONTAP 9,9.1, se si prevede di supportare la funzionalità di tagging degli oggetti client AWS con il server ONTAP S3, le azioni GetObjectTagging, PutObjectTagging, e. DeleteObjectTagging devono essere consentite utilizzando le policy di gruppo o bucket.

La procedura da seguire dipende dall'interfaccia in uso - System Manager o CLI:

#### **System Manager**

**Utilizzare System Manager per creare o modificare un criterio del server archivio oggetti**

#### **Fasi**

- 1. Modificare la VM di storage: Fare clic su **Storage > Storage VM**, fare clic sulla VM di storage, fare clic su **Settings** (Impostazioni), quindi su Sotto S3.
- 2. Aggiungere un utente: Fare clic su **Policies**, quindi su **Add**.
	- a. Inserire un nome di policy e selezionarlo da un elenco di gruppi.
	- b. Selezionare un criterio predefinito esistente o aggiungerne uno nuovo.

Quando si aggiunge o si modifica un criterio di gruppo, è possibile specificare i seguenti parametri:

- Group (Gruppo): I gruppi ai quali viene concesso l'accesso.
- Effetto: Consente o nega l'accesso a uno o più gruppi.
- Azioni: Azioni consentite in uno o più bucket per un dato gruppo.
- Resources (risorse): Percorsi e nomi di oggetti all'interno di uno o più bucket per i quali l'accesso viene concesso o negato. Ad esempio:
	- **\*** Garantisce l'accesso a tutti i bucket nella VM di storage.
	- **bucketname** e **bucketname/**\* concedono l'accesso a tutti gli oggetti in un bucket specifico.
	- **bucketname/readme.txt** concede l'accesso a un oggetto in un bucket specifico.
- c. Se lo si desidera, aggiungere le istruzioni ai criteri esistenti.

#### **CLI**

#### **Utilizzare la CLI per creare o modificare un criterio del server archivio oggetti**

#### **Fasi**

1. Creare un criterio del server di storage a oggetti:

```
vserver object-store-server policy create -vserver svm_name -policy
policy_name [-comment text]
```
2. Creare un'istruzione per la policy:

```
vserver object-store-server policy statement create -vserver svm_name
-policy policy_name -effect {allow|deny} -action object_store_actions
-resource object_store_resources [-sid text]
```
I seguenti parametri definiscono le autorizzazioni di accesso:

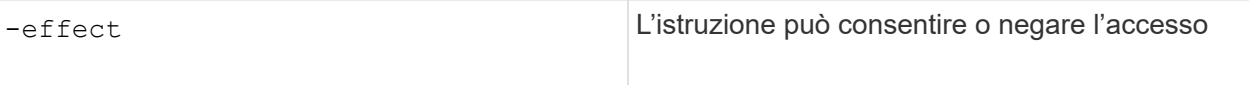

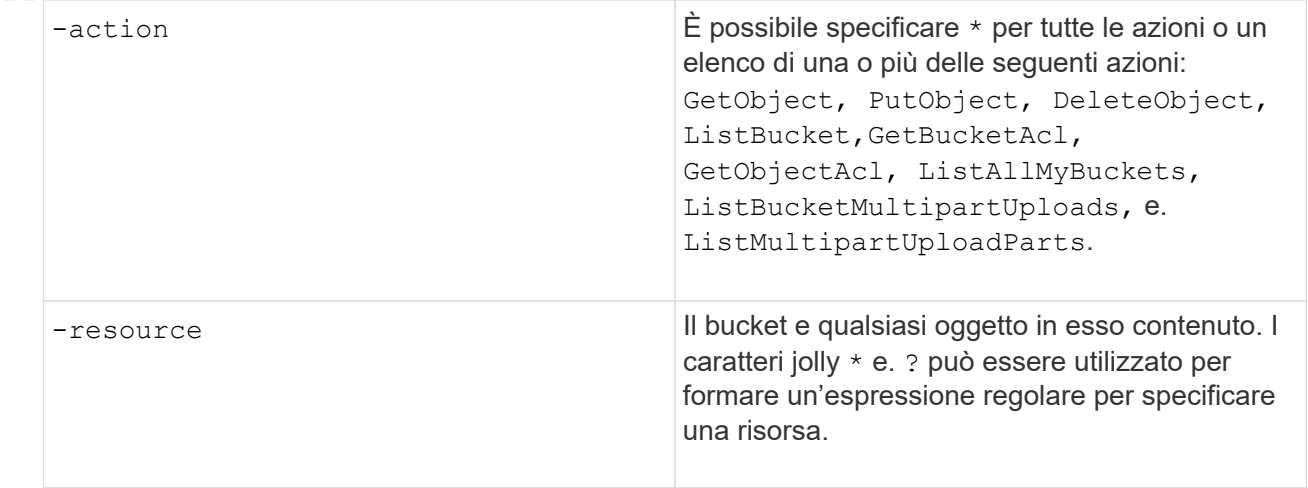

È possibile specificare una stringa di testo come commento con -sid opzione.

Per impostazione predefinita, le nuove dichiarazioni vengono aggiunte alla fine dell'elenco delle dichiarazioni, che vengono elaborate in ordine. Quando si aggiungono o modificano le dichiarazioni in un secondo momento, è possibile modificarle -index impostazione per modificare l'ordine di elaborazione.

### **Configurare l'accesso S3 per i servizi di directory esterni**

A partire da ONTAP 9.14.1, i servizi per le directory esterne sono stati integrati con lo storage a oggetti ONTAP S3. Questa integrazione semplifica la gestione degli utenti e degli accessi tramite servizi di directory esterni.

È possibile fornire ai gruppi utente appartenenti a un servizio di directory esterno l'accesso all'ambiente di storage a oggetti ONTAP. LDAP (Lightweight Directory Access Protocol) è un'interfaccia per la comunicazione con i servizi di directory, come Active Directory, che forniscono un database e servizi per la gestione delle identità e degli accessi (IAM). Per fornire l'accesso, è necessario configurare i gruppi LDAP nell'ambiente ONTAP S3. Dopo aver configurato l'accesso, i membri del gruppo dispongono delle autorizzazioni per i bucket di ONTAP S3. Per informazioni su LDAP, vedere ["Panoramica sull'utilizzo di LDAP".](https://docs.netapp.com/it-it/ontap/nfs-config/using-ldap-concept.html)

È inoltre possibile configurare i gruppi di utenti di Active Directory per la modalità di associazione rapida, in modo che le credenziali utente possano essere convalidate e le applicazioni S3 di terze parti e open-source possano essere autenticate tramite connessioni LDAP.

### **Prima di iniziare**

Prima di configurare i gruppi LDAP e attivare la modalità di associazione rapida per l'accesso ai gruppi, verificare quanto segue:

- 1. È stata creata una macchina virtuale di storage abilitata per S3 contenente un server S3. Vedere ["Creare](#page-6-1) [una SVM per S3".](#page-6-1)
- 2. È stato creato un bucket in quella VM per lo storage. Vedere ["Creare un bucket"](#page-21-1).
- 3. Il DNS è configurato sulla macchina virtuale di storage. Vedere ["Configurare i servizi DNS"](https://docs.netapp.com/it-it/ontap/networking/configure_dns_services_manual.html).
- 4. Sulla VM di storage viene installato un certificato CA (root Certification Authority) autofirmato del server LDAP. Vedere ["Installare il certificato della CA principale autofirmato su SVM".](https://docs.netapp.com/it-it/ontap/nfs-config/install-self-signed-root-ca-certificate-svm-task.html)
- 5. Un client LDAP è configurato con TLS attivato nella SVM. Vedere ["Creare una configurazione del client](https://docs.netapp.com/it-it/ontap/nfs-config/create-ldap-client-config-task.html)

#### **Configurare l'accesso S3 per i servizi di directory esterni**

1. Specificare LDAP come *name service database* della SVM per il gruppo e la password per LDAP:

```
ns-switch modify -vserver <vserver-name> -database group -sources
files,ldap
ns-switch modify -vserver <vserver-name> -database passwd -sources
files,ldap
```
Per ulteriori informazioni su questo comando, vedere ["modifica del ns-switch del name service dei servizi](https://docs.netapp.com/us-en/ontap-cli-9141/vserver-services-name-service-ns-switch-modify.html) [vserver"](https://docs.netapp.com/us-en/ontap-cli-9141/vserver-services-name-service-ns-switch-modify.html) comando.

2. Creare un'istruzione del criterio del bucket dell'archivio oggetti con il principal Impostare sul gruppo LDAP a cui si desidera concedere l'accesso:

```
object-store-server bucket policy statement create -bucket <bucket-name>
-effect allow -principal nasgroup/<ldap-group-name> -resource <br/> <br/>bucket-
name>, <bucket-name>/*
```
Esempio: Nell'esempio seguente viene creata un'istruzione criterio bucket per buck1. Il criterio consente l'accesso al gruppo LDAP group1 alla risorsa (bucket e relativi oggetti) buck1.

```
vserver object-store-server bucket policy add-statement -bucket buck1
-effect allow -action
GetObject,PutObject,DeleteObject,ListBucket,GetBucketAcl,GetObjectAcl,Li
stBucketMultipartUploads,ListMultipartUploadParts,
ListBucketVersions, GetObjectTagging, PutObjectTagging, DeleteObjectTagging
,GetBucketVersioning,PutBucketVersioning -principal nasgroup/group1
-resource buck1, buck1/*
```
3. Verificare che un utente del gruppo LDAP group1 È in grado di eseguire operazioni S3 dal client S3.

#### **Utilizzare la modalità di associazione rapida LDAP per l'autenticazione**

1. Specificare LDAP come *name service database* della SVM per il gruppo e la password per LDAP:

```
ns-switch modify -vserver <vserver-name> -database group -sources
files,ldap
ns-switch modify -vserver <vserver-name> -database passwd -sources
files,ldap
```
Per ulteriori informazioni su questo comando, vedere ["modifica del ns-switch del name service dei servizi](https://docs.netapp.com/us-en/ontap-cli-9141/vserver-services-name-service-ns-switch-modify.html) [vserver"](https://docs.netapp.com/us-en/ontap-cli-9141/vserver-services-name-service-ns-switch-modify.html) comando.

- 2. Assicurarsi che un utente LDAP che accede al bucket S3 disponga delle autorizzazioni definite nei criteri bucket. Per ulteriori informazioni, vedere ["Modificare una policy bucket".](#page-37-1)
- 3. Verificare che un utente del gruppo LDAP possa eseguire le seguenti operazioni:
	- a. Configurare la chiave di accesso sul client S3 in questo formato: "NTAPFASTBIND" + base64-encode(user-name:password) Esempio: "NTAPFASTBIND" + base64-encode(ldapuser:password), che risulta in NTAPFASTBINDbGRhcHVzZXI6cGFzc3dvcmQ=

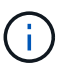

Il client S3 potrebbe richiedere una chiave segreta. In assenza di una chiave segreta, è possibile immettere qualsiasi password di almeno 16 caratteri.

b. Eseguire operazioni S3 di base dal client S3 per cui l'utente dispone delle autorizzazioni.

### **Consentire agli utenti LDAP o di dominio di generare le proprie chiavi di accesso S3**

A partire da ONTAP 9.14.1, in qualità di amministratore ONTAP, è possibile creare ruoli personalizzati e concederli a gruppi locali o di dominio o a gruppi LDAP (Lightweight Directory Access Protocol), in modo che gli utenti appartenenti a tali gruppi possano generare le proprie chiavi di accesso e segrete per l'accesso client S3.

Devi eseguire alcuni passaggi di configurazione sulla macchina virtuale di storage, in modo che sia possibile creare e assegnare il ruolo personalizzato all'utente che richiama l'API per la generazione delle chiavi di accesso.

#### **Prima di iniziare**

Verificare quanto segue:

- 1. È stata creata una macchina virtuale di storage abilitata per S3 contenente un server S3. Vedere ["Creare](#page-6-1) [una SVM per S3".](#page-6-1)
- 2. È stato creato un bucket in quella VM per lo storage. Vedere ["Creare un bucket"](#page-21-1).
- 3. Il DNS è configurato sulla macchina virtuale di storage. Vedere ["Configurare i servizi DNS"](https://docs.netapp.com/it-it/ontap/networking/configure_dns_services_manual.html).
- 4. Sulla VM di storage viene installato un certificato CA (root Certification Authority) autofirmato del server LDAP. Vedere ["Installare il certificato della CA principale autofirmato su SVM".](https://docs.netapp.com/it-it/ontap/nfs-config/install-self-signed-root-ca-certificate-svm-task.html)
- 5. Un client LDAP è configurato con TLS attivato sulla macchina virtuale di storage. Vedere ["Creare una](https://docs.netapp.com/it-it/ontap/nfs-config/create-ldap-client-config-task.html) [configurazione del client LDAP"](https://docs.netapp.com/it-it/ontap/nfs-config/create-ldap-client-config-task.html) e .
- 6. Associare la configurazione del client al Vserver. Vedere ["Associare la configurazione del client LDAP alle](https://docs.netapp.com/it-it/ontap/nfs-config/enable-ldap-svms-task.html) [SVM"](https://docs.netapp.com/it-it/ontap/nfs-config/enable-ldap-svms-task.html) e. ["creazione ldap del nome del servizio vserver".](https://docs.netapp.com/us-en/ontap-cli-9141//vserver-services-name-service-ldap-create.html)
- 7. Se stai utilizzando una macchina virtuale per lo storage dei dati, crea un'interfaccia di rete di gestione (LIF) e una macchina virtuale, oltre a una policy di servizio per la LIF. Vedere ["creazione dell'interfaccia di rete"](https://docs.netapp.com/us-en/ontap-cli-9141/network-interface-create.html) e. ["creazione della politica di servizio dell'interfaccia di rete"](https://docs.netapp.com/us-en/ontap-cli-9141//network-interface-service-policy-create.html) comandi.

#### **Configurare gli utenti per la generazione delle chiavi di accesso**

1. Specificare LDAP come *name service database* della VM di archiviazione per il gruppo e la password per LDAP:

```
ns-switch modify -vserver <vserver-name> -database group -sources
files,ldap
ns-switch modify -vserver <vserver-name> -database passwd -sources
files,ldap
```
Per ulteriori informazioni su questo comando, vedere ["modifica del ns-switch del name service dei servizi](https://docs.netapp.com/us-en/ontap-cli-9141/vserver-services-name-service-ns-switch-modify.html) [vserver"](https://docs.netapp.com/us-en/ontap-cli-9141/vserver-services-name-service-ns-switch-modify.html) comando.

2. Creare un ruolo personalizzato con accesso all'endpoint API REST per S3 utenti: security login rest-role create -vserver <vserver-name> -role <custom-rolename> -api "/api/protocols/s3/services/\*/users" -access <access-type> In questo esempio, il s3-role Viene generato un ruolo per gli utenti sulla VM di storage svm-1, a cui vengono concessi tutti i diritti di accesso, lettura, creazione e aggiornamento.

```
security login rest-role create -vserver svm-1 -role s3role -api
"/api/protocols/s3/services/*/users" -access all
```
Per ulteriori informazioni su questo comando, vedere ["accesso di sicurezza creazione ruolo di pausa"](https://docs.netapp.com/us-en/ontap-cli-9141/security-login-rest-role-create.html) comando.

3. Creare un gruppo di utenti LDAP con il comando di accesso alla sicurezza e aggiungere il nuovo ruolo personalizzato per accedere all'endpoint dell'API REST utente S3. Per ulteriori informazioni su questo comando, vedere ["creazione dell'accesso di sicurezza"](https://docs.netapp.com/us-en/ontap-cli-9141//security-login-create.html) comando.

```
security login create -user-or-group-name <ldap-group-name> -application
http -authentication-method nsswitch -role <custom-role-name> -is-ns
-switch-group yes
```
In questo esempio, il gruppo LDAP  $l$ dap-group-1 viene creato in svm-1 `e il ruolo personalizzato `s3role Viene aggiunto per accedere all'endpoint API, oltre ad abilitare l'accesso LDAP in modalità di associazione rapida.

```
security login create -user-or-group-name ldap-group-1 -application http
-authentication-method nsswitch -role s3role -is-ns-switch-group yes
-second-authentication-method none -vserver svm-1 -is-ldap-fastbind yes
```
Per ulteriori informazioni, vedere ["Utilizza il binding rapido LDAP per l'autenticazione nsswitch"](https://docs.netapp.com/it-it/ontap/nfs-admin/ldap-fast-bind-nsswitch-authentication-task.html).

L'aggiunta del ruolo personalizzato al dominio o al gruppo LDAP consente agli utenti di quel gruppo di accedere in modo limitato a ONTAP /api/protocols/s3/services/{svm.uuid}/users endpoint. Richiamando l'API, gli utenti del dominio o del gruppo LDAP possono generare il proprio accesso e le proprie chiavi segrete per accedere al client S3. Possono generare le chiavi solo per se stessi e non per altri utenti.

#### **Come utente S3 o LDAP, generare le proprie chiavi di accesso**

A partire da ONTAP 9.14.1, è possibile generare le proprie chiavi di accesso e segrete per l'accesso ai client S3, se l'amministratore ha concesso il ruolo di generazione delle proprie chiavi. Puoi generare le chiavi solo per te utilizzando il seguente endpoint dell'API REST ONTAP.

#### **Metodo HTTP ed endpoint**

Questa chiamata API REST utilizza il metodo e l'endpoint seguenti. Per informazioni sugli altri metodi di questo endpoint, vedere il riferimento ["Documentazione API".](https://docs.netapp.com/us-en/ontap-automation/reference/api_reference.html#access-a-copy-of-the-ontap-rest-api-reference-documentation)

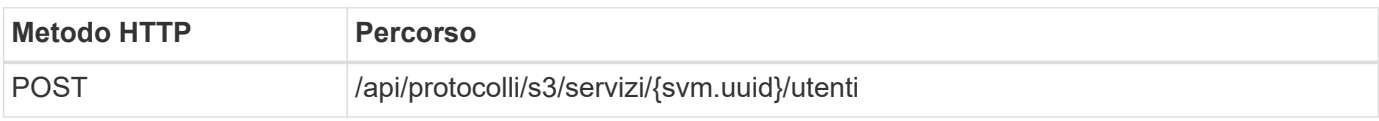

#### **Esempio di arricciamento**

```
curl
--request POST \
--location "https://$FQDN_IP /api/protocols/s3/services/{svm.uuid}/users "
\setminus--include \
--header "Accept: */*" \
--header "Authorization: Basic $BASIC AUTH"
--data '{"name":"_name_"}'
```

```
{
    "records": [
\left\{\begin{array}{ccc} \end{array}\right\}"access key":
"Pz3SB54G2B_6dsXQPrA5HrTPcf478qoAW6_Xx6qyqZ948AgZ_7YfCf_9nO87YoZmskxx3cq41
U2JAH2M3_fs321B4rkzS3a_oC5_8u7D8j_45N8OsBCBPWGD_1d_ccfq",
       " links": {
           "next": {
             "href": "/api/resourcelink"
           },
           "self": {
             "href": "/api/resourcelink"
  }
         },
       "name": "user-1",
       "secret_key":
"A20 tDhC cux2C2BmtL45bXB a Q65c 96FsAcOdo14Az8V31jBKDTc0uCL62Bh559gPB8s9r
rn0868QrF38_1dsV2u1_9H2tSf3qQ5xp9NT259C6z_GiZQ883Qn63X1"
  }
  \frac{1}{2},
    "num_records": "1"
}
```
# <span id="page-48-0"></span>**Abilitare l'accesso del client allo storage a oggetti S3**

### **Abilitare l'accesso ONTAP S3 per il tiering FabricPool remoto**

Per utilizzare ONTAP S3 come Tier di capacità FabricPool remota (cloud), l'amministratore di ONTAP S3 deve fornire informazioni sulla configurazione del server S3 all'amministratore remoto del cluster ONTAP.

### **A proposito di questa attività**

Per configurare i livelli cloud FabricPool sono necessarie le seguenti informazioni sul server S3:

- Nome server (FQDN)
- nome bucket
- Certificato CA
- tasto di accesso
- password (chiave di accesso segreta)

Inoltre, è necessaria la seguente configurazione di rete:

• Nel server DNS configurato per la SVM amministrativa deve essere presente una voce per il nome host del server ONTAP S3 remoto, compreso il nome FQDN del server S3 e gli indirizzi IP sui relativi LIF.

• Le LIF di intercluster devono essere configurate sul cluster locale, anche se non è richiesto il peering del cluster.

Consultare la documentazione di FabricPool sulla configurazione di ONTAP S3 come Tier cloud.

["Gestione dei Tier di storage mediante FabricPool"](https://docs.netapp.com/it-it/ontap/fabricpool/index.html)

### **Abilitare l'accesso ONTAP S3 per il tiering FabricPool locale**

Per utilizzare ONTAP S3 come Tier di capacità FabricPool locale, è necessario definire un archivio di oggetti in base al bucket creato e quindi associare l'archivio di oggetti a un aggregato di Tier di performance per creare un FabricPool.

#### **Prima di iniziare**

È necessario disporre del nome del server ONTAP S3 e del nome del bucket e il server S3 deve essere stato creato utilizzando le LIF del cluster (con -vserver Cluster parametro).

#### **A proposito di questa attività**

La configurazione dell'archivio di oggetti contiene informazioni sul Tier di capacità locale, inclusi i nomi dei server S3 e dei bucket e i requisiti di autenticazione.

Una volta creata, la configurazione di un archivio di oggetti non deve essere riassociata a un altro archivio di oggetti o bucket. È possibile creare più bucket per i Tier locali, ma non è possibile creare più archivi di oggetti in un singolo bucket.

Non è richiesta una licenza FabricPool per un livello di capacità locale.

#### **Fasi**

1. Creare l'archivio di oggetti per il livello di capacità locale:

```
storage aggregate object-store config create -object-store-name store_name
-ipspace Cluster -provider-type ONTAP_S3 -server S3_server_name -container
-name bucket name -access-key access key -secret-password password
```
- Il -container-name È il bucket S3 creato.
- Il -access-key Il parametro autorizza le richieste al server ONTAP S3.
- Il -secret-password Il parametro (chiave di accesso segreta) autentica le richieste al server ONTAP S3.
- È possibile impostare -is-certificate-validation-enabled parametro a. false Per disattivare il controllo dei certificati per ONTAP S3.

```
cluster1::> storage aggregate object-store config create
-object-store-name MyLocalObjStore -ipspace Cluster -provider-type
ONTAP_S3 -server s3.example.com
-container-name bucket1 -access-key myS3key -secret-password myS3pass
```
2. Visualizzare e verificare le informazioni di configurazione dell'archivio di oggetti:

storage aggregate object-store config show

3. Facoltativo: Per verificare la quantità di dati inattivi in un volume, seguire la procedura descritta in ["Determinare la quantità di dati inattivi in un volume utilizzando il reporting dei dati inattivi"](http://docs.netapp.com/ontap-9/topic/com.netapp.doc.dot-mgng-stor-tier-fp/GUID-78C09B0C-9508-4CEC-96FE-7ED73F7F5120.html).

La visualizzazione della quantità di dati inattivi in un volume consente di decidere quale aggregato utilizzare per il tiering locale di FabricPool.

4. Collegare l'archivio di oggetti a un aggregato:

```
storage aggregate object-store attach -aggregate aggr_name -object-store-name
store_name
```
È possibile utilizzare allow-flexgroup **true** Possibilità di collegare aggregati che contengono componenti del volume FlexGroup.

```
cluster1::> storage aggregate object-store attach
-aggregate aggr1 -object-store-name MyLocalObjStore
```
5. Visualizzare le informazioni sull'archivio di oggetti e verificare che l'archivio di oggetti collegato sia disponibile:

```
storage aggregate object-store show
```

```
cluster1::> storage aggregate object-store show
```
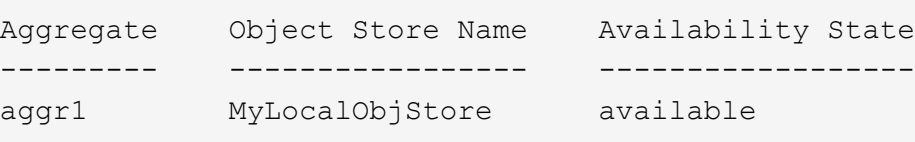

### **Abilitare l'accesso client da un'applicazione S3**

Affinché le applicazioni client S3 possano accedere al server ONTAP S3, l'amministratore di ONTAP S3 deve fornire le informazioni di configurazione all'utente S3.

#### **Prima di iniziare**

L'applicazione client S3 deve essere in grado di eseguire l'autenticazione con il server ONTAP S3 utilizzando le seguenti versioni delle firme AWS:

- Signature versione 4, ONTAP 9.8 e versioni successive
- Signature versione 2, ONTAP 9.11.1 e versioni successive

ONTAP S3 non supporta altre versioni delle firme.

L'amministratore di ONTAP S3 deve aver creato gli utenti S3 e concesso loro le autorizzazioni di accesso, come singoli utenti o come membro di gruppo, nella policy del bucket o nella policy del server di storage a oggetti.

L'applicazione client S3 deve essere in grado di risolvere il nome del server ONTAP S3, il che richiede che l'amministratore di ONTAP S3 fornisca il nome del server S3 (FQDN) e gli indirizzi IP per le LIF del server S3.

#### **A proposito di questa attività**

Per accedere a un bucket ONTAP S3, un utente dell'applicazione client S3 inserisce le informazioni fornite dall'amministratore di ONTAP S3.

A partire da ONTAP 9.9.1, il server ONTAP S3 supporta le seguenti funzionalità del client AWS:

• metadati degli oggetti definiti dall'utente

Un insieme di coppie chiave-valore può essere assegnato agli oggetti come metadati quando vengono creati usando PUT (o POST). Quando viene eseguita un'operazione GET/HEAD sull'oggetto, i metadati definiti dall'utente vengono restituiti insieme ai metadati di sistema.

• tagging degli oggetti

È possibile assegnare un insieme separato di coppie chiave-valore come tag per la classificazione degli oggetti. A differenza dei metadati, i tag vengono creati e letti con API REST indipendentemente dall'oggetto e implementati quando gli oggetti vengono creati o in qualsiasi momento.

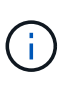

Per consentire ai client di ottenere e inserire informazioni di tagging, le azioni GetObjectTagging, PutObjectTagging, e. DeleteObjectTagging devono essere consentite utilizzando le policy di gruppo o bucket.

Per ulteriori informazioni, consultare la documentazione di AWS S3.

#### **Fasi**

- 1. Autenticare l'applicazione client S3 con il server ONTAP S3 immettendo il nome del server S3 e il certificato CA.
- 2. Autenticare un utente sull'applicazione client S3 inserendo le seguenti informazioni:
	- Nome server S3 (FQDN) e nome bucket
	- la chiave di accesso e la chiave segreta dell'utente

# <span id="page-51-0"></span>**Definizioni dei servizi di storage**

ONTAP include servizi di storage predefiniti mappati ai corrispondenti fattori di performance minimi.

L'insieme effettivo di servizi storage disponibili in un cluster o SVM è determinato dal tipo di storage che costituisce un aggregato nella SVM.

La seguente tabella mostra come i fattori minimi di performance sono mappati ai servizi di storage predefiniti:

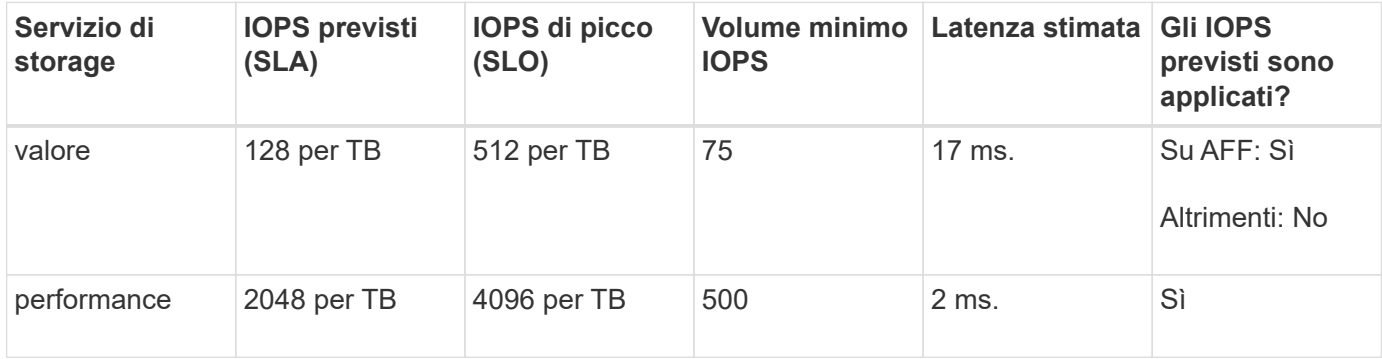

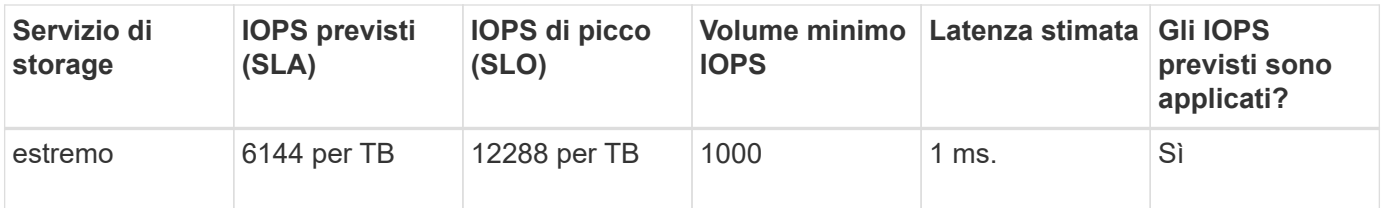

La seguente tabella definisce il livello di servizio dello storage disponibile per ciascun tipo di supporto o nodo:

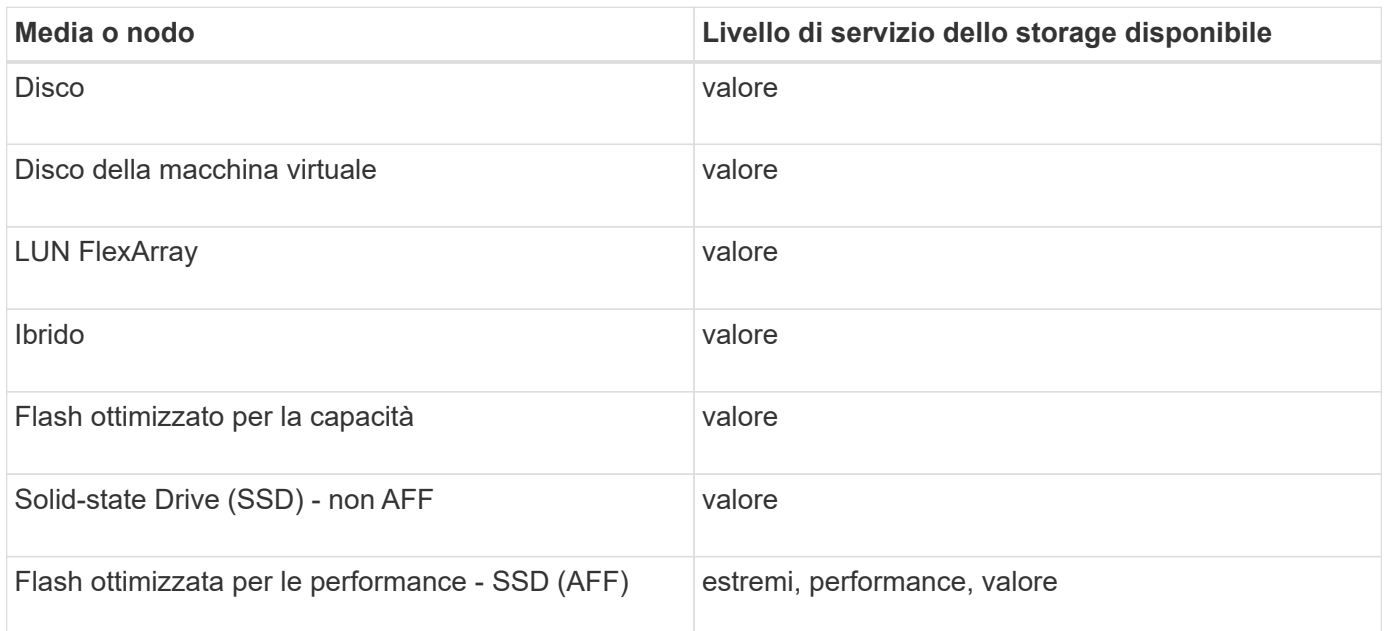

#### **Informazioni sul copyright**

Copyright © 2024 NetApp, Inc. Tutti i diritti riservati. Stampato negli Stati Uniti d'America. Nessuna porzione di questo documento soggetta a copyright può essere riprodotta in qualsiasi formato o mezzo (grafico, elettronico o meccanico, inclusi fotocopie, registrazione, nastri o storage in un sistema elettronico) senza previo consenso scritto da parte del detentore del copyright.

Il software derivato dal materiale sottoposto a copyright di NetApp è soggetto alla seguente licenza e dichiarazione di non responsabilità:

IL PRESENTE SOFTWARE VIENE FORNITO DA NETAPP "COSÌ COM'È" E SENZA QUALSIVOGLIA TIPO DI GARANZIA IMPLICITA O ESPRESSA FRA CUI, A TITOLO ESEMPLIFICATIVO E NON ESAUSTIVO, GARANZIE IMPLICITE DI COMMERCIABILITÀ E IDONEITÀ PER UNO SCOPO SPECIFICO, CHE VENGONO DECLINATE DAL PRESENTE DOCUMENTO. NETAPP NON VERRÀ CONSIDERATA RESPONSABILE IN ALCUN CASO PER QUALSIVOGLIA DANNO DIRETTO, INDIRETTO, ACCIDENTALE, SPECIALE, ESEMPLARE E CONSEQUENZIALE (COMPRESI, A TITOLO ESEMPLIFICATIVO E NON ESAUSTIVO, PROCUREMENT O SOSTITUZIONE DI MERCI O SERVIZI, IMPOSSIBILITÀ DI UTILIZZO O PERDITA DI DATI O PROFITTI OPPURE INTERRUZIONE DELL'ATTIVITÀ AZIENDALE) CAUSATO IN QUALSIVOGLIA MODO O IN RELAZIONE A QUALUNQUE TEORIA DI RESPONSABILITÀ, SIA ESSA CONTRATTUALE, RIGOROSA O DOVUTA A INSOLVENZA (COMPRESA LA NEGLIGENZA O ALTRO) INSORTA IN QUALSIASI MODO ATTRAVERSO L'UTILIZZO DEL PRESENTE SOFTWARE ANCHE IN PRESENZA DI UN PREAVVISO CIRCA L'EVENTUALITÀ DI QUESTO TIPO DI DANNI.

NetApp si riserva il diritto di modificare in qualsiasi momento qualunque prodotto descritto nel presente documento senza fornire alcun preavviso. NetApp non si assume alcuna responsabilità circa l'utilizzo dei prodotti o materiali descritti nel presente documento, con l'eccezione di quanto concordato espressamente e per iscritto da NetApp. L'utilizzo o l'acquisto del presente prodotto non comporta il rilascio di una licenza nell'ambito di un qualche diritto di brevetto, marchio commerciale o altro diritto di proprietà intellettuale di NetApp.

Il prodotto descritto in questa guida può essere protetto da uno o più brevetti degli Stati Uniti, esteri o in attesa di approvazione.

LEGENDA PER I DIRITTI SOTTOPOSTI A LIMITAZIONE: l'utilizzo, la duplicazione o la divulgazione da parte degli enti governativi sono soggetti alle limitazioni indicate nel sottoparagrafo (b)(3) della clausola Rights in Technical Data and Computer Software del DFARS 252.227-7013 (FEB 2014) e FAR 52.227-19 (DIC 2007).

I dati contenuti nel presente documento riguardano un articolo commerciale (secondo la definizione data in FAR 2.101) e sono di proprietà di NetApp, Inc. Tutti i dati tecnici e il software NetApp forniti secondo i termini del presente Contratto sono articoli aventi natura commerciale, sviluppati con finanziamenti esclusivamente privati. Il governo statunitense ha una licenza irrevocabile limitata, non esclusiva, non trasferibile, non cedibile, mondiale, per l'utilizzo dei Dati esclusivamente in connessione con e a supporto di un contratto governativo statunitense in base al quale i Dati sono distribuiti. Con la sola esclusione di quanto indicato nel presente documento, i Dati non possono essere utilizzati, divulgati, riprodotti, modificati, visualizzati o mostrati senza la previa approvazione scritta di NetApp, Inc. I diritti di licenza del governo degli Stati Uniti per il Dipartimento della Difesa sono limitati ai diritti identificati nella clausola DFARS 252.227-7015(b) (FEB 2014).

#### **Informazioni sul marchio commerciale**

NETAPP, il logo NETAPP e i marchi elencati alla pagina<http://www.netapp.com/TM> sono marchi di NetApp, Inc. Gli altri nomi di aziende e prodotti potrebbero essere marchi dei rispettivi proprietari.